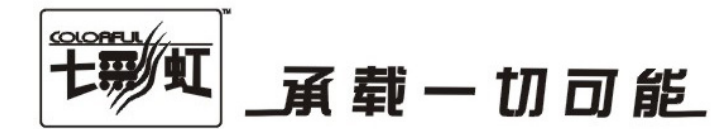

## 主板中文使用手册

# C.N78MS X5 Ver1.4

### C.N78U X5 Ver1.4

### www.colorful.cn

技术服务热线: 400-678-5866 版本: 1.0

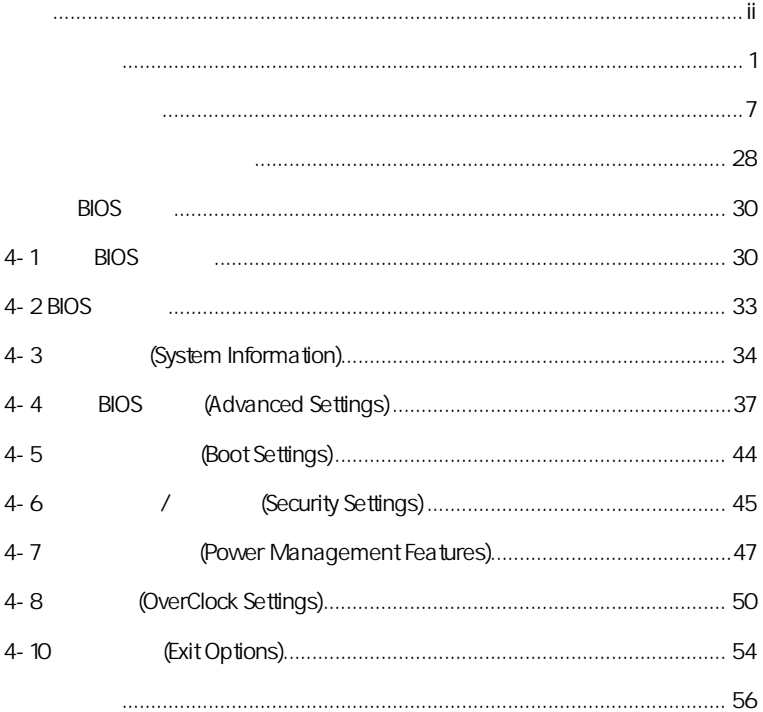

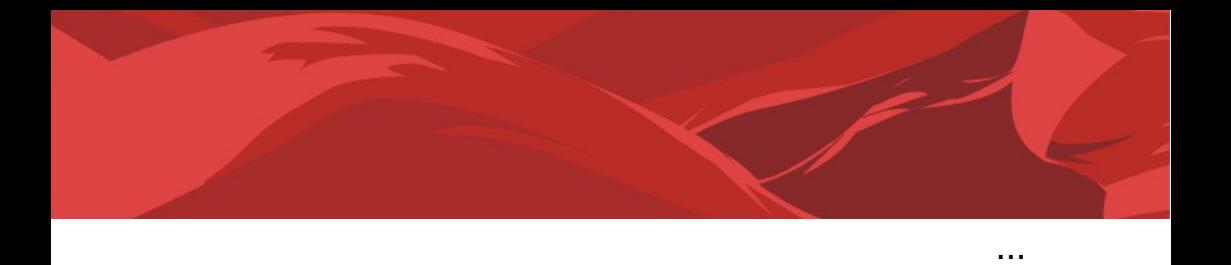

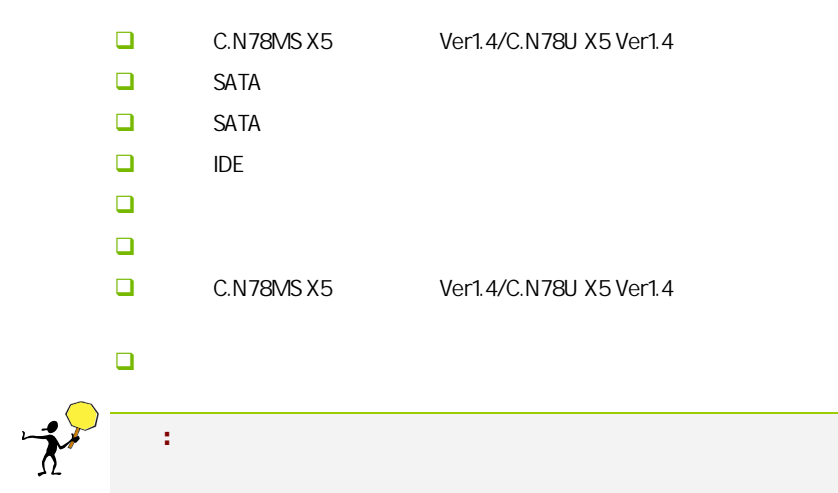

 $\overline{a}$ 

### $1 - 1$

C.N78MS X5 Ver1.4/C.N78U X5 Ver1.4 该板采用 NVIDIA MCP78S/NVIDIA MCP78U 芯片组设计,支持 AM2 以及 HT3.0 , PCI- E 2.0 AMD Socket AM2 AMD Athlon™ 64 FX/Athlon™ 64 X2/Athlon™ 64/Sempron™ CPU DDR2 533/DDR2 667/DDR2 800/DDR2 1066 GeForce 8 (NVIDIA MCP78S GeForce 8200 and a NVIDIA MCP78U and GeForce 8300 ) DX10.0 Shader Model 4.0 PureVideo HD Hybrid  $SL$  $AM2+$ 

NVIDIA MCP78S/NVIDIA MCP78U, the 1.8V DDR2 SDRAM 4 240 DIMM DDR2 1066 1 IDE 1 FDD 6 SATAII 1 eSATA 1 SPDIF In SPDIF Out (  $\qquad$ ) 1 HDMI(and  $\qquad$  1  $\qquad$ DVI/VGA SPDIF COM 8 USB 4 10M/100M/1000M 9

C.N78MS X5 Ver1.4/C.N78U X5 Ver1.4 1 PCI Express x16 1 PCI Express x1 2 PCI

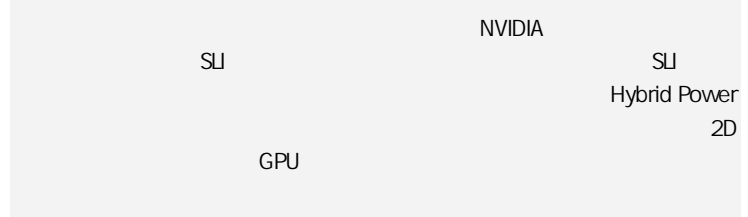

### $1 - 2$

l

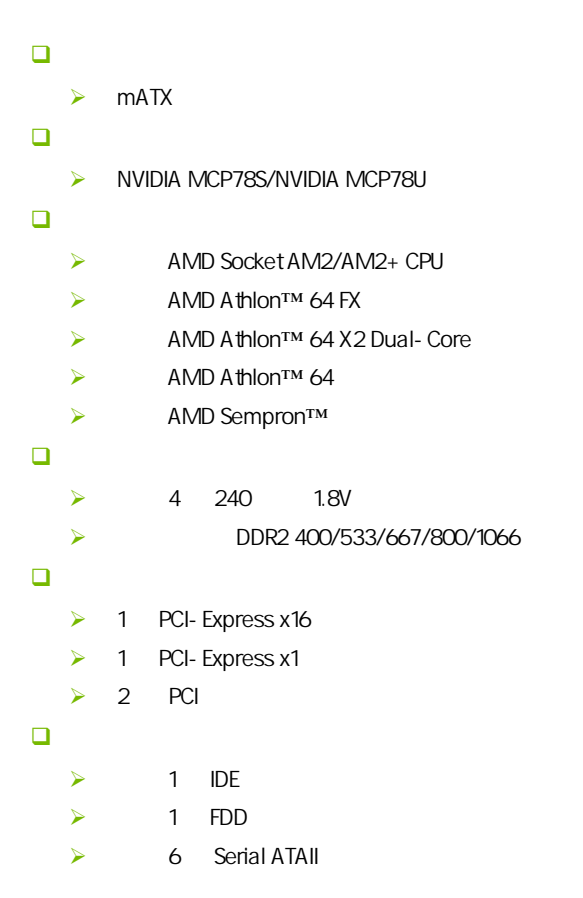

 $\triangleright$  1 eSATA ()  $\Box$  8  $8<sub>8</sub>$  $\geq$  8 3D 网络功能  $\triangleright$  PCIE  $\blacktriangleright$  10/100/1000bps  $\Box$  BIOS  $\triangleright$  AMI Flash ROM 接口  $\triangleright$  1 IDE  $\geq 1$  FDD  $\geq 6$  SATAII  $\triangleright$  1 eSATA ()  $\geq 1$  HDMI  $\geq 1$  SPDIF (SPDIF Out)  $\geq 1$  SPDIF (SPDIF IN)  $\triangleright$  1 DVI/VGA  $\triangleright$  8 USB2.0  $(4)$  $\triangleright$  2 PS/2 ( )  $\triangleright$  1 RJ45  $\geq 1$  8 (AUDIO1)  $\Box$  $\geq 1$  (F\_AUDIO)  $\geq 1$  SPEAKER (SPEAKER)  $\geq 1$  (FPANEL)  $\geq$  2 USB (FUSB1/2)  $\geq 1$  SPDIF (JSPDIF)  $\triangleright$  1 COM (JCOM1)  $\triangleright$  1 CPU (NB\_FAN1)  $\blacktriangleright$  (SFAN1/2)  $\rightarrow$ 

 $1 - 3$ 

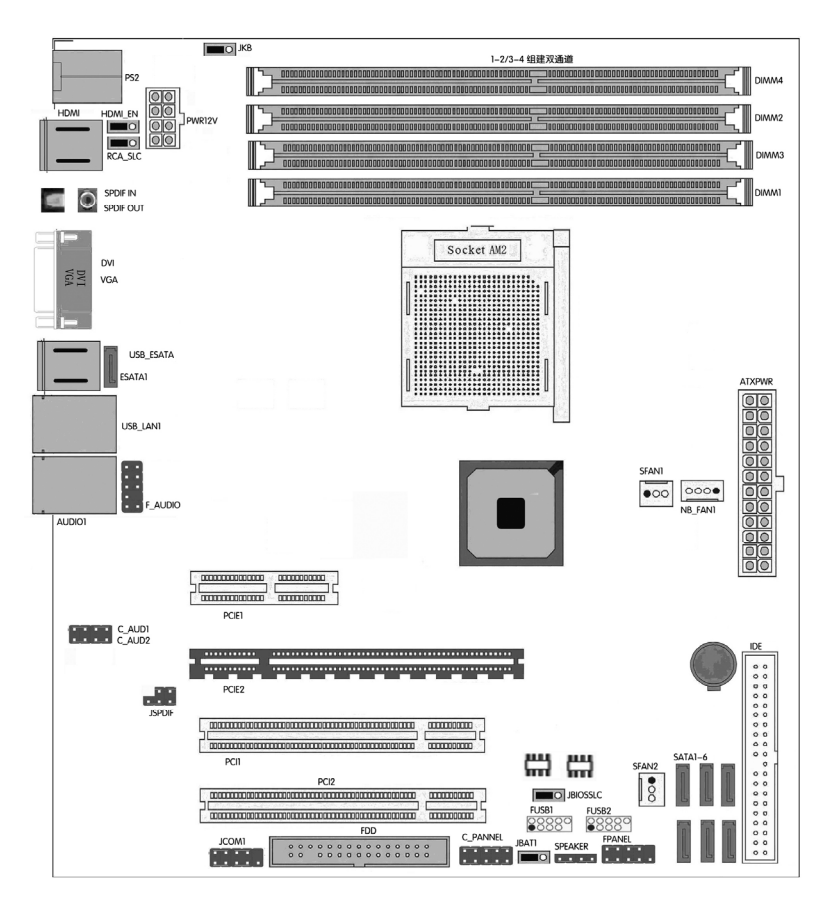

### $1-4$

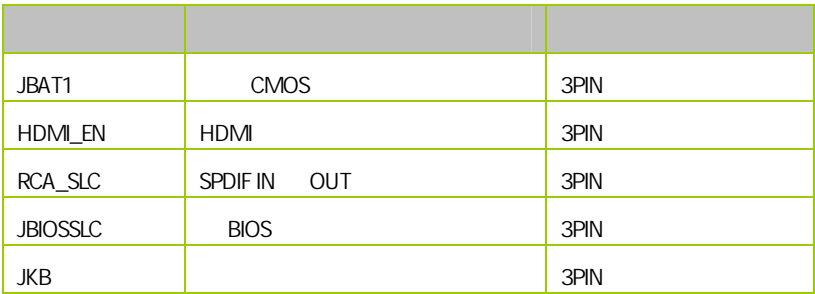

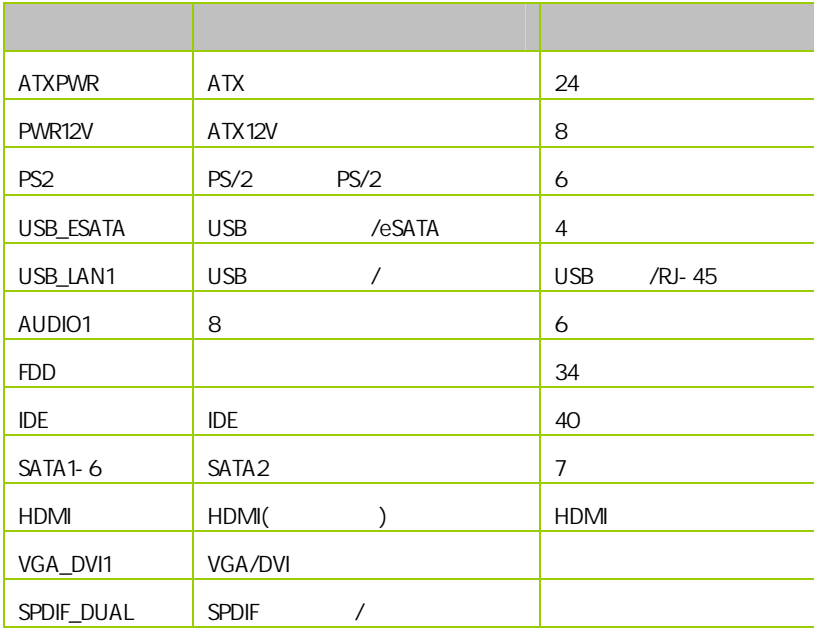

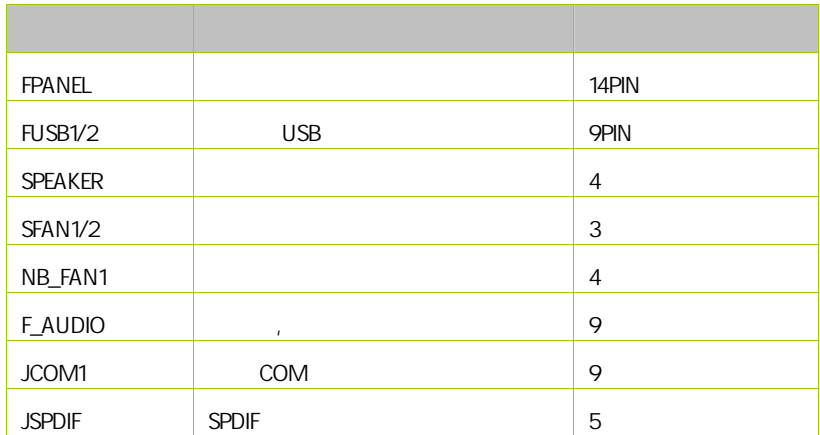

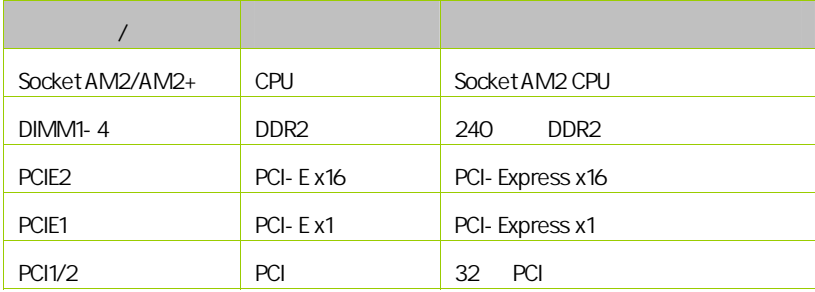

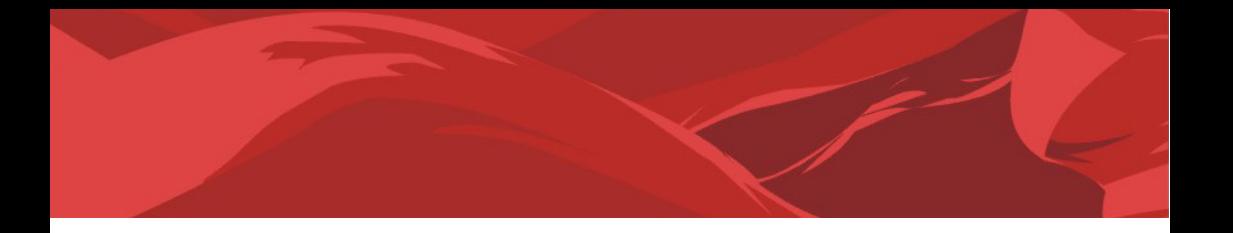

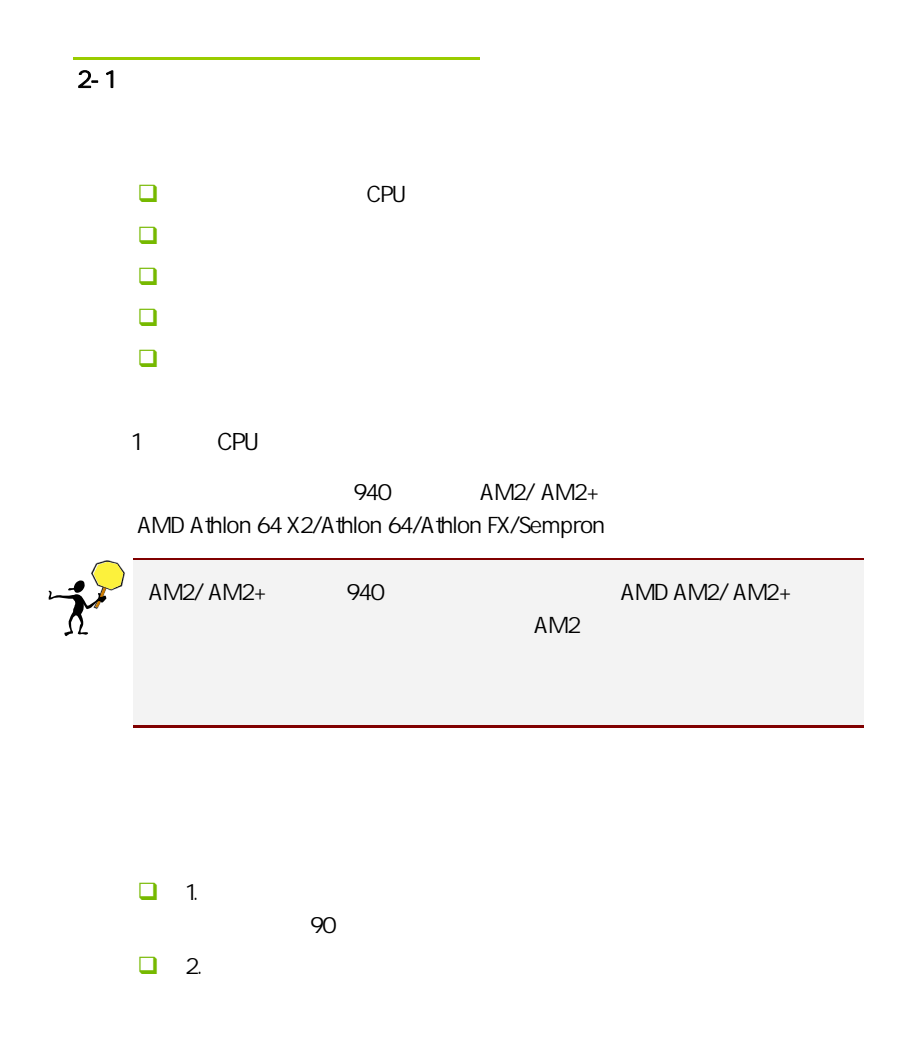

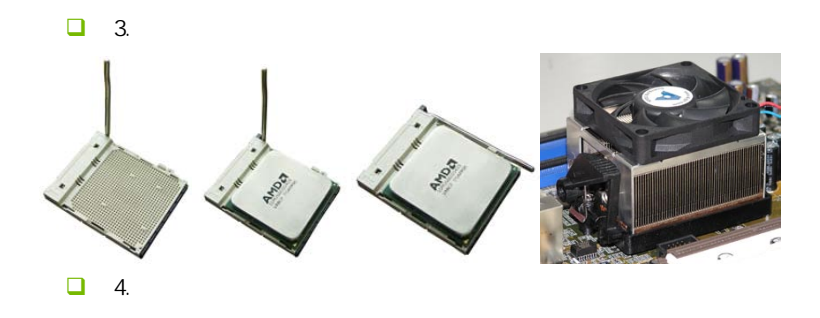

 $\Box$  5.  $\Box$ 

CPU\_FAN

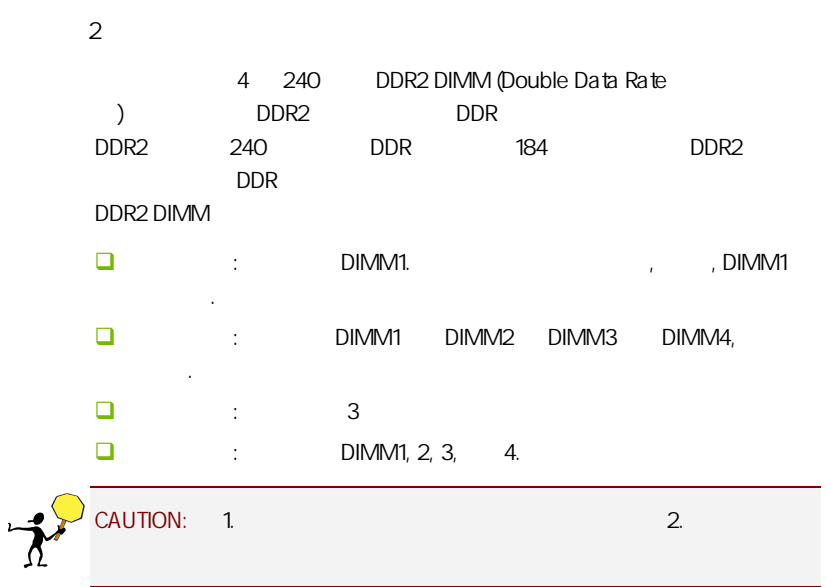

#### C.N78MS X5 Ver1.4/C.N78U X5 Ver1.4

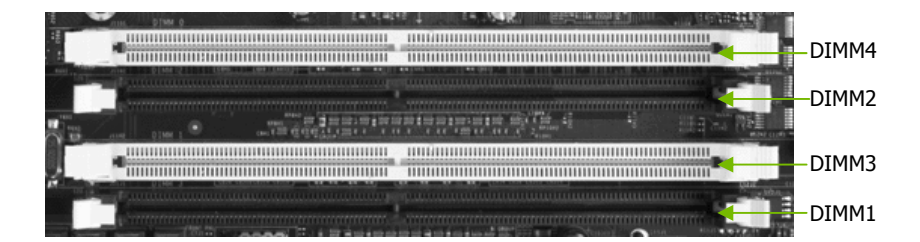

 $3:$ 

步骤 4:安装所有扩展卡

PCIE PCI

PCI Express x16:

PCI Express x16 PCI Express x16 and x16

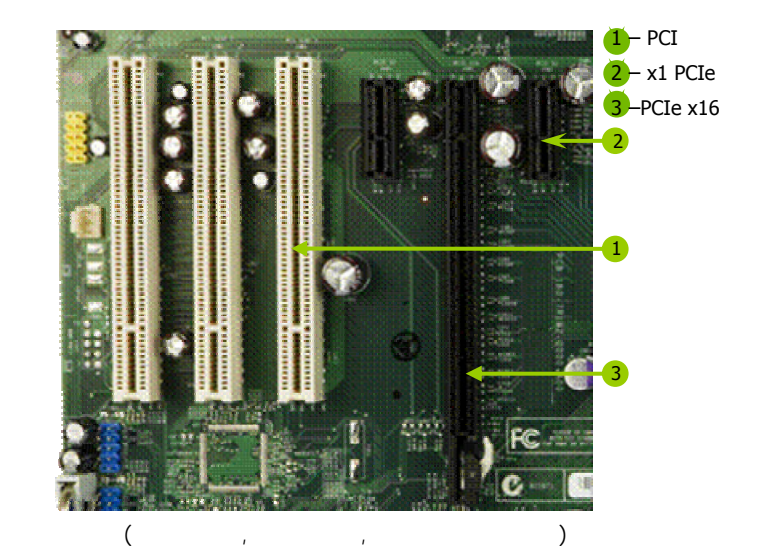

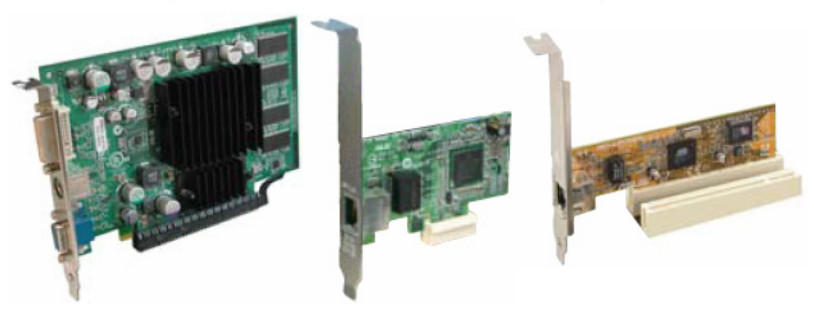

### PCI Express x1

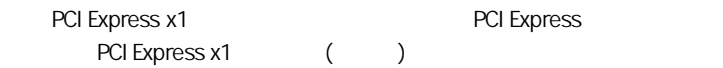

### PCI:

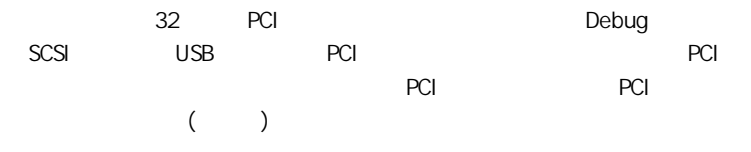

 $5:$ 

 $2 - 2$ 

CMOS

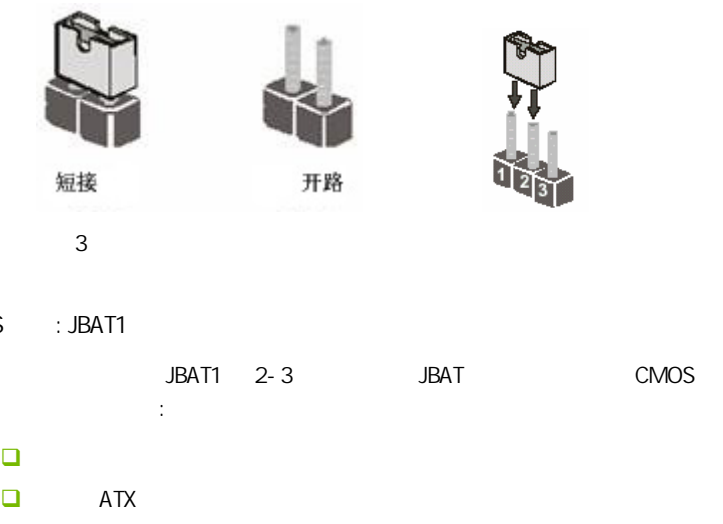

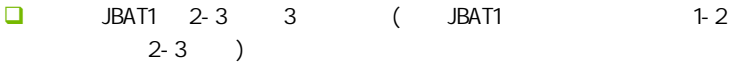

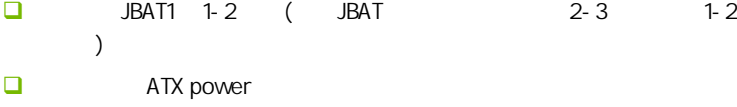

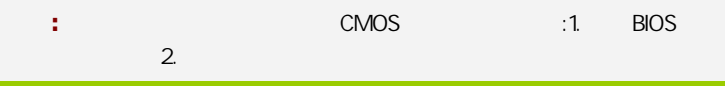

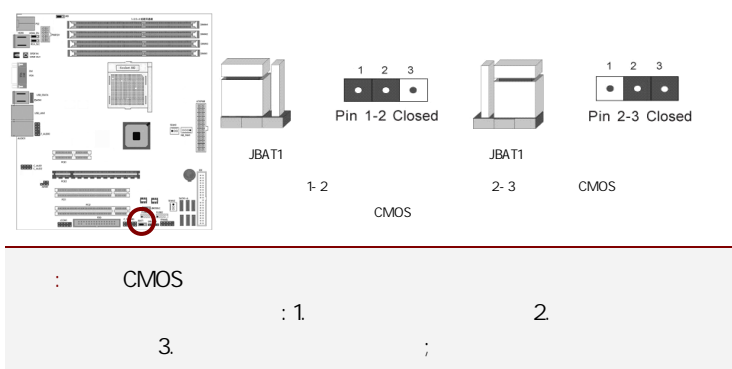

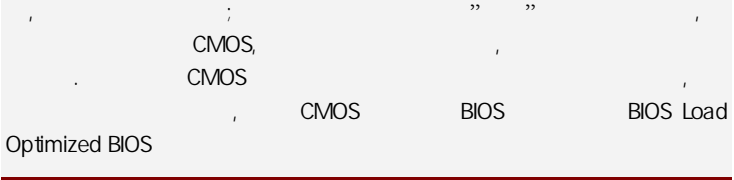

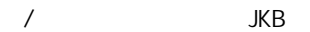

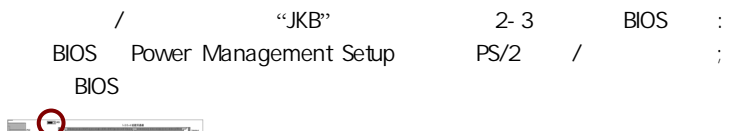

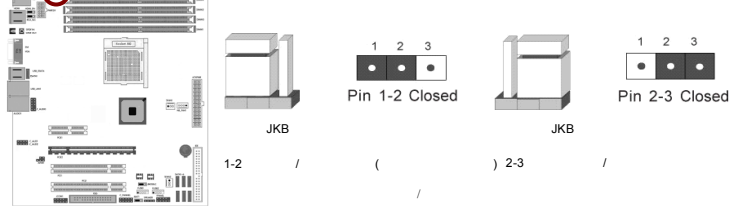

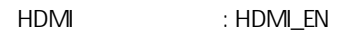

 $1-2$   $HDM$   $2-3$ HDMI

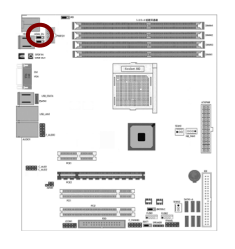

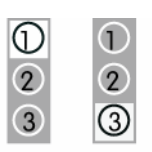

2-3为强制检测HDMI设备 1-2为自动检测HDMI设备(此时跳线为默认状态)

SPDIF IN OUT : RCA\_SLC

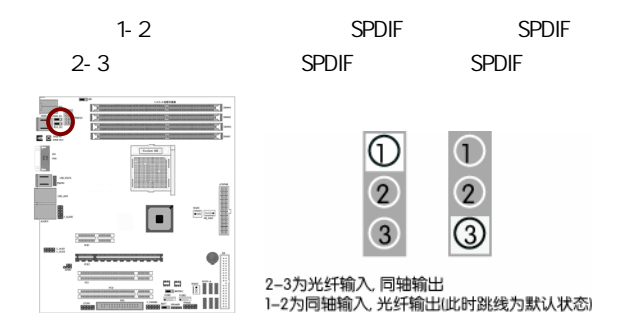

BIOS JBIOSSLC

PLCC FLASH, SAFE\_BIOS;USR\_BIOS **BIOS BIOSSLC;JSFBIOS JBIOSSLC**  $JSFBIOS$  1-2 SAFE\_BIOS BIOS BIOS

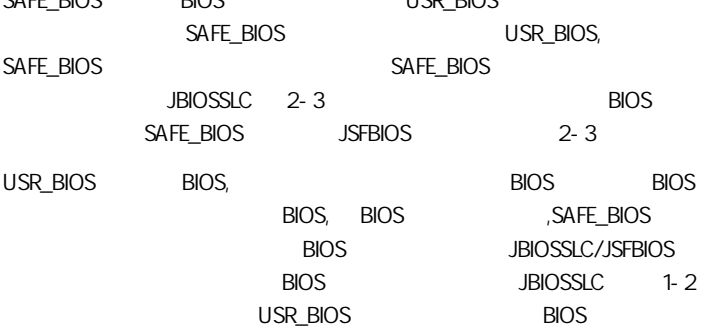

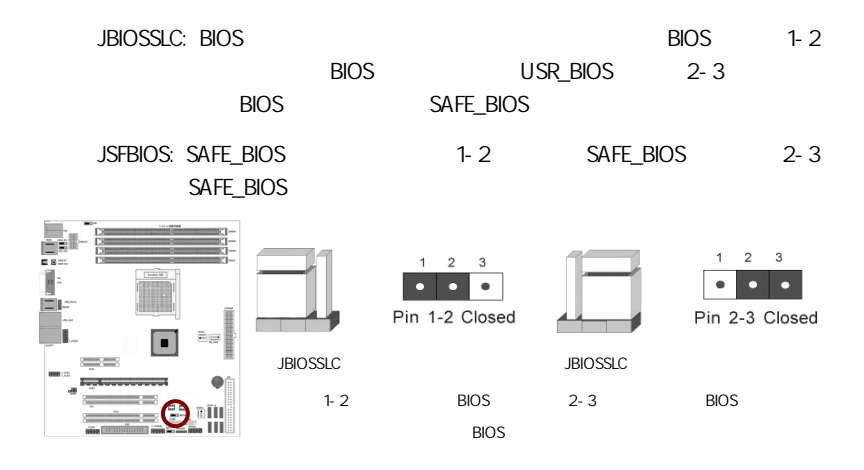

 $2 - 3$ 

 $2 - 3 - 1$ 

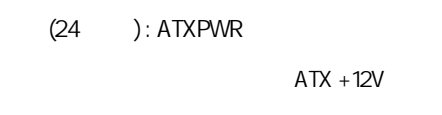

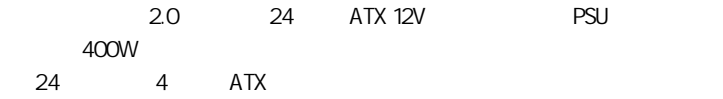

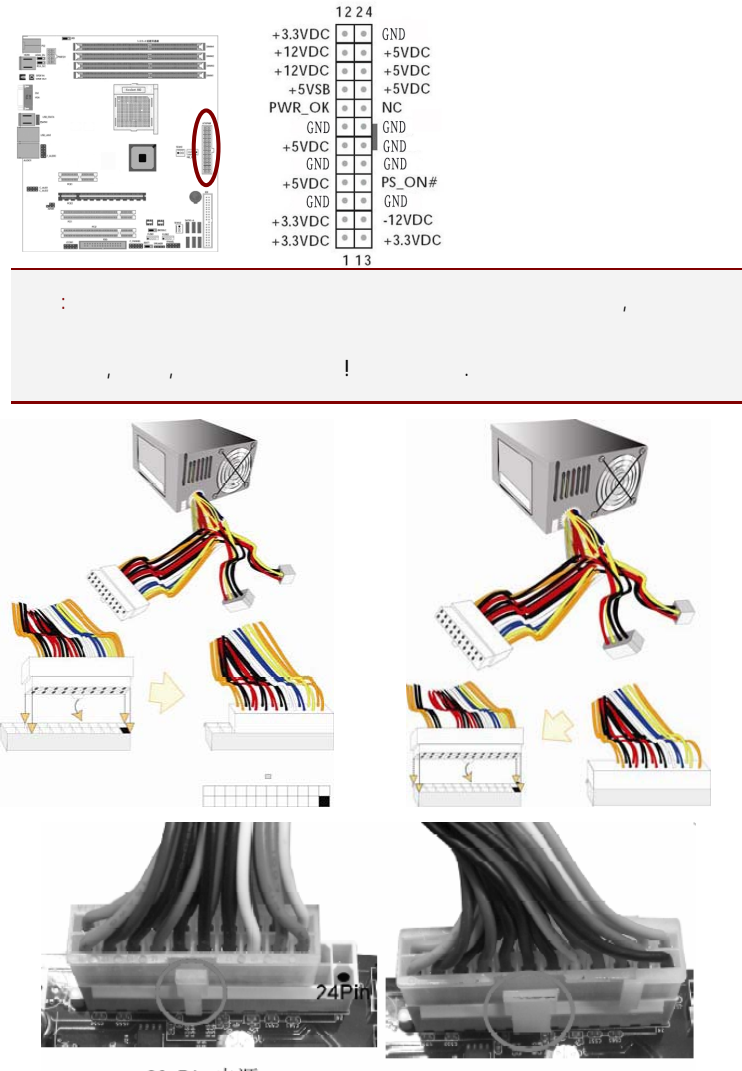

20-Pin电源

24-Pin电源

### ATX 12V (8 ): PWR12V

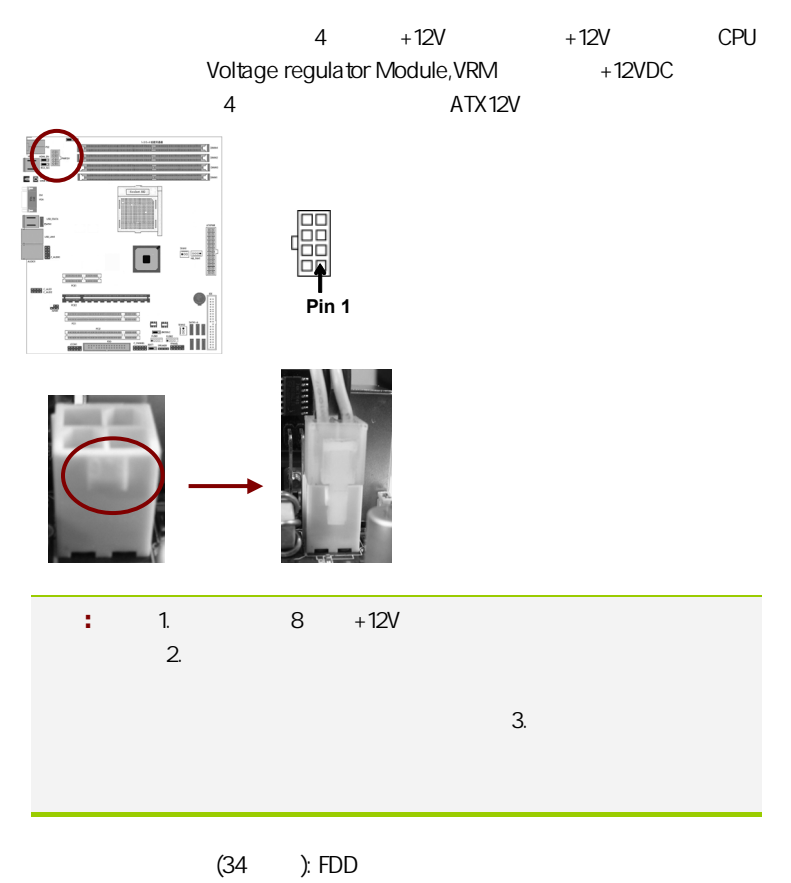

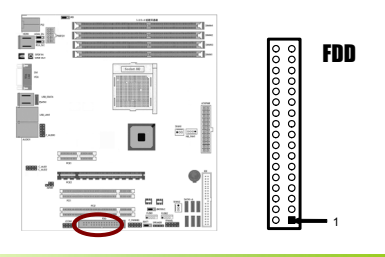

 $IDE$   $(40)$ : IDE

 $\Box$ 

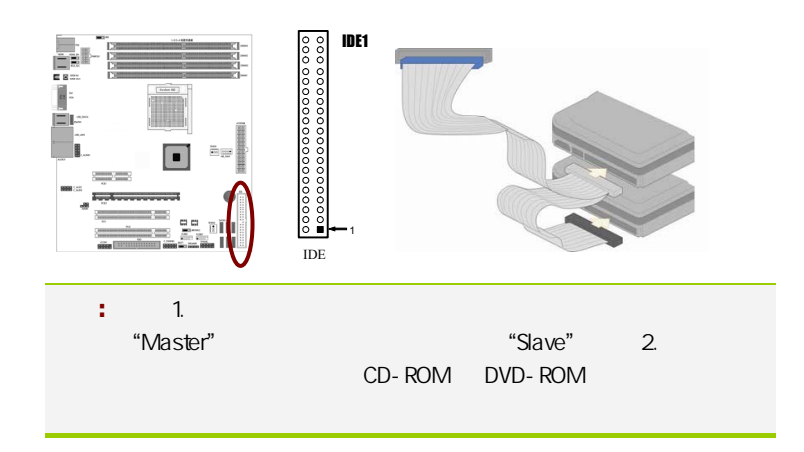

SATA SATAII1-6

SATA<sub>2</sub>

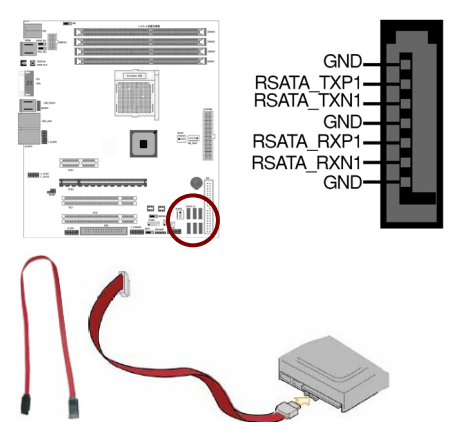

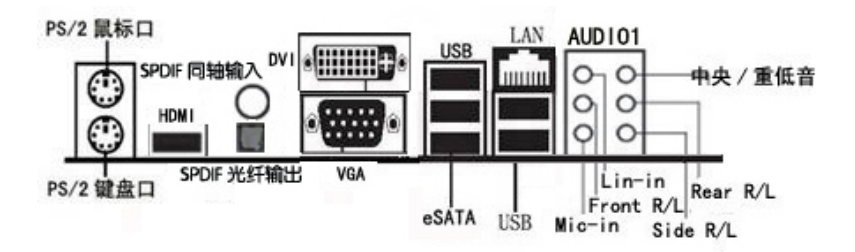

 $PS/2$  PS/2 USB HDMI , LAN eSATA SPDIF , SPDIF om , and esata spoif , spoif , SPDIF , SPDIF , SPDIF , SPDIF , SPDIF , SPDIF , SPDIF , SPDIF , SPDIF Rear R/L Side R/L  $\sqrt{2}$ 

- $\Box$  PS/2  $\Box$
- $\Box$  PS/2  $\Box$
- (SPDIF Out)  $S/PDF$

 $\Box$  S/PDIF  $\Box$ 

□ External SATA(eSATA) eSATA External Serial ATA( ata), Sata executive Sata executive Sata executive Sata executive Sata executive Sata executive Sata executive eSATA " "SATA eSATA SATA SATA eSATA SATA

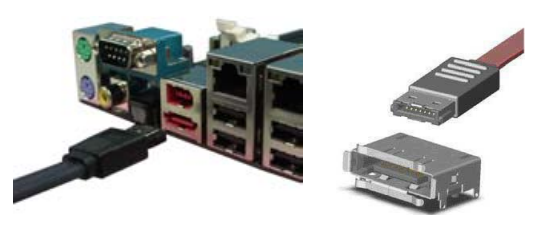

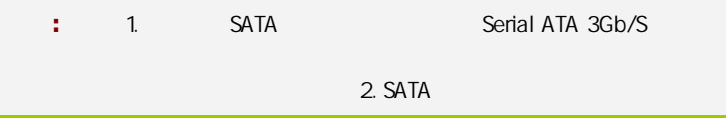

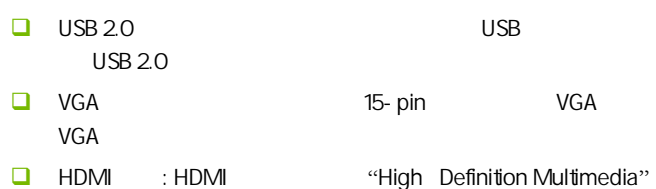

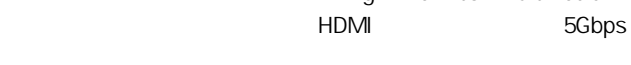

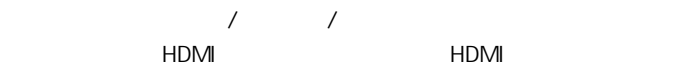

数/模或者模/数转换,能取得更高的音频和视频传输质量。对消费者  $H$ DMI  $\qquad \qquad \qquad$ 

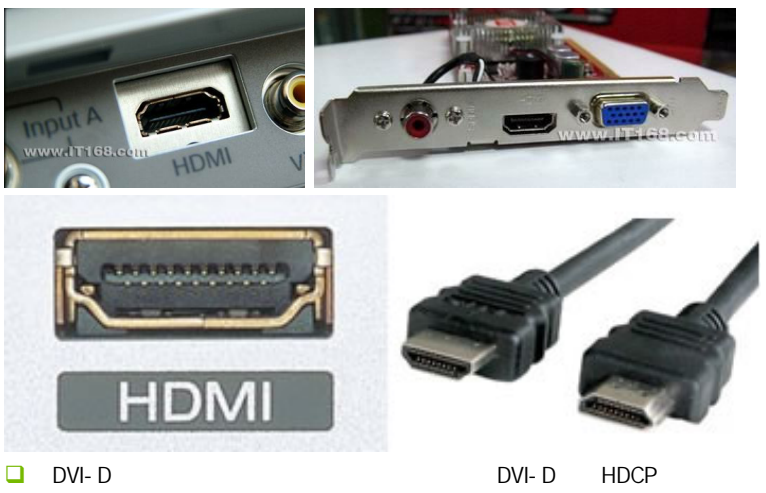

HD DVD

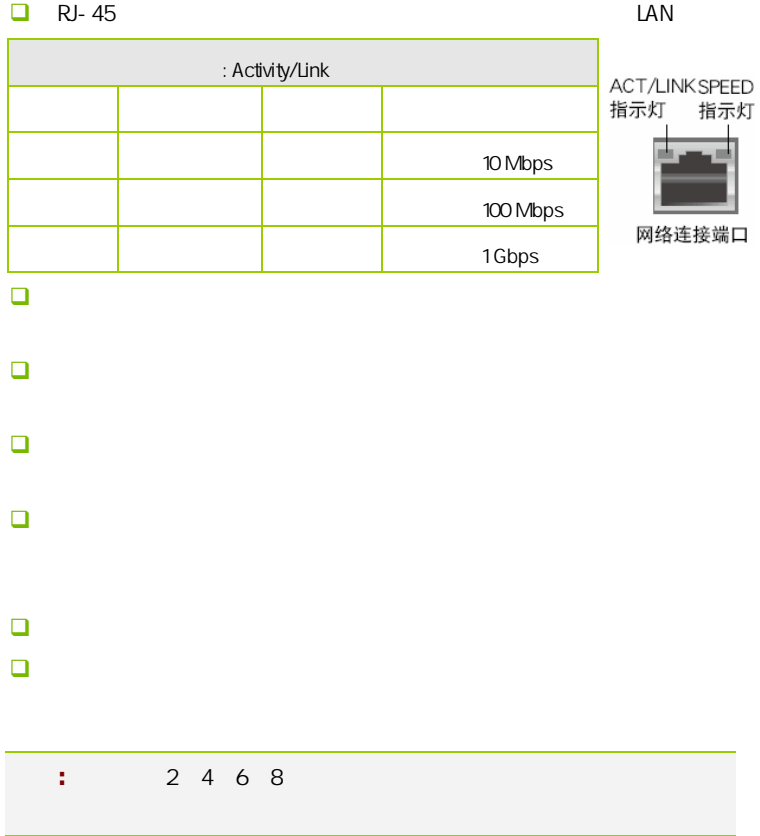

C.N78MS X5 Ver1.4/C.N78U X5 Ver1.4

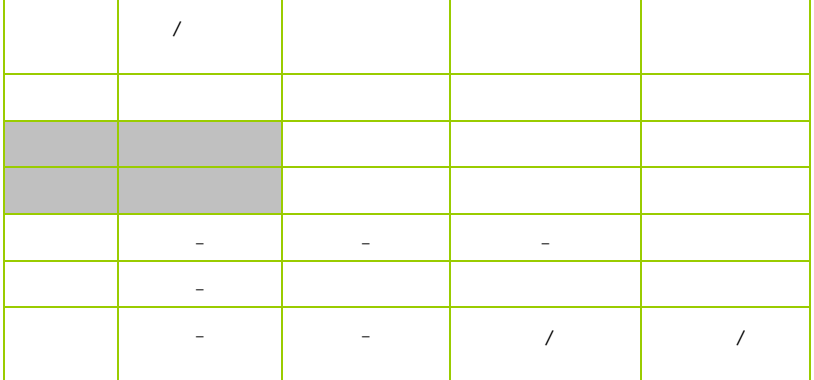

 $2 - 3 - 2$ 

USB FUSB1/2

 $\overline{UBB}$  USB  $\overline{2.0}$ 480Mbps USB 1.1 12 Mbps 40

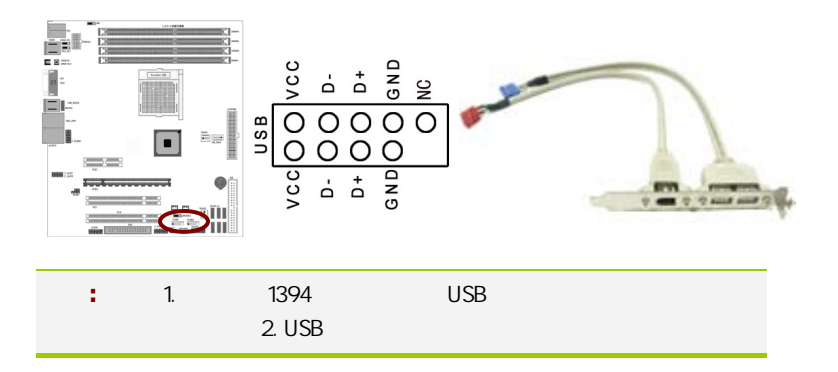

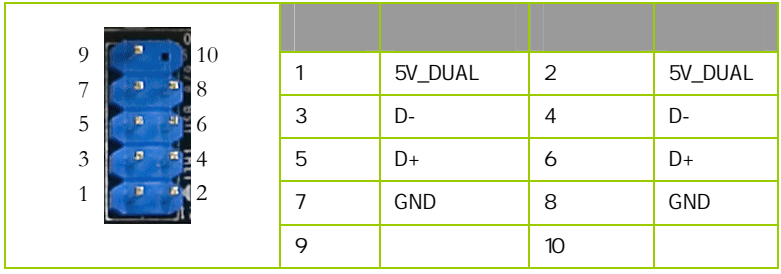

F\_AUDIO

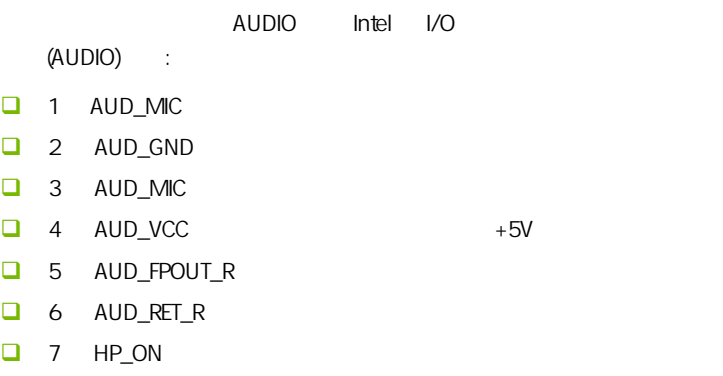

- 8 KEY
- **D** 9 AUD\_FPOUT\_L
- $10$  AUD\_RET\_L

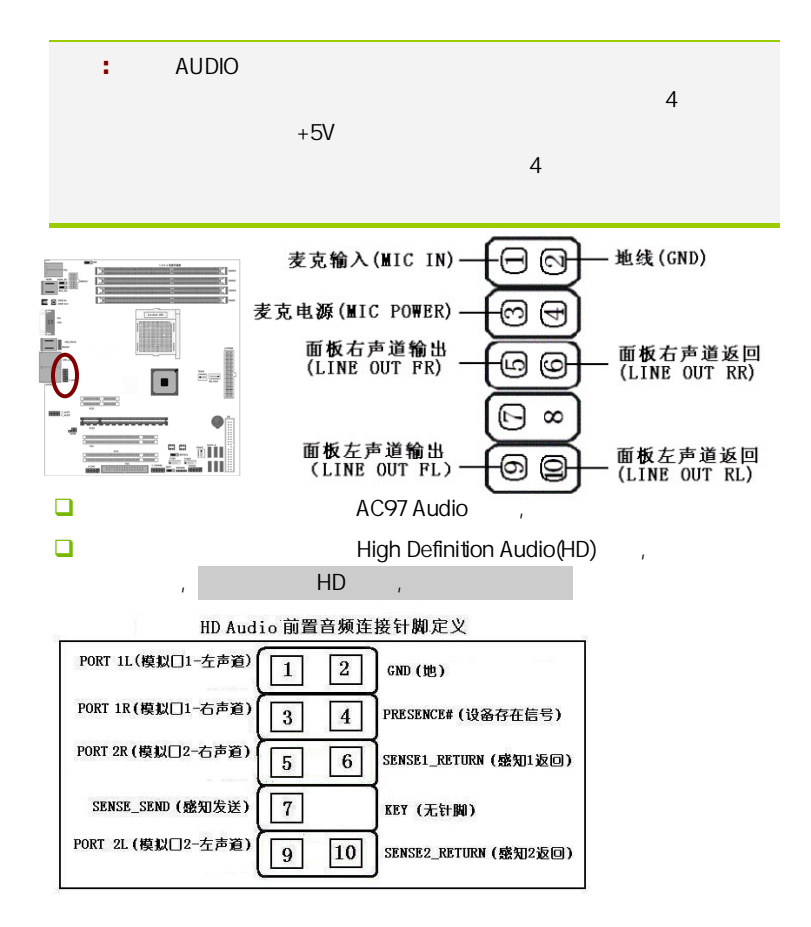

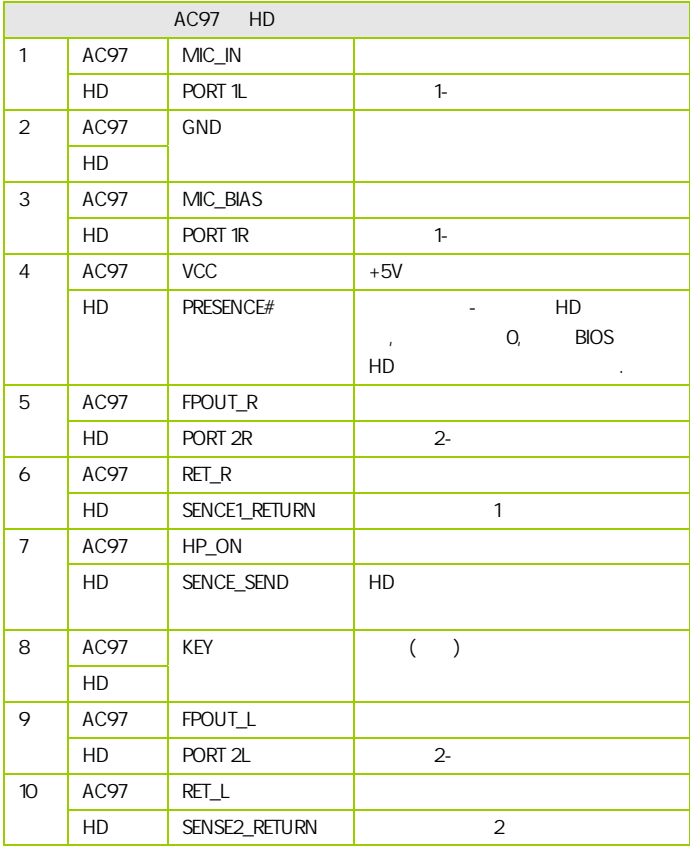

### :NB\_FAN1/SFAN1/2

 $3$ 

 $CPU$ 

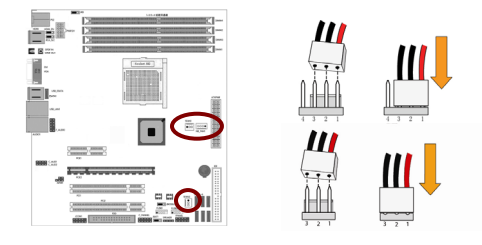

**FPANEL** 

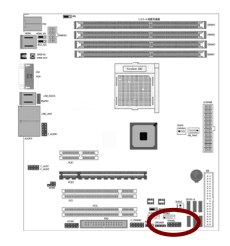

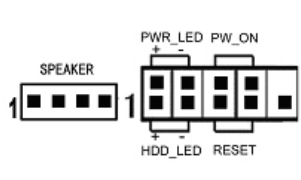

HD\_LED Primary/Secondary IDE

对 IDE 硬盘进行数据存取时,此灯会亮起。

RST

**SPEAKER** 

PW\_ON ATX

 $B$ IOS  $\overline{R}$ 

" Soft-Off By PBTN"

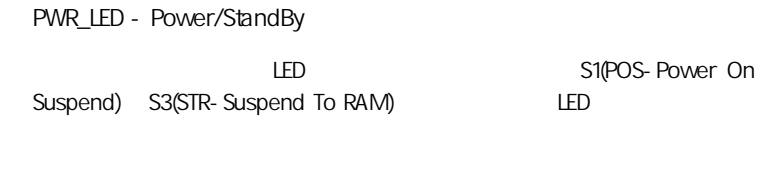

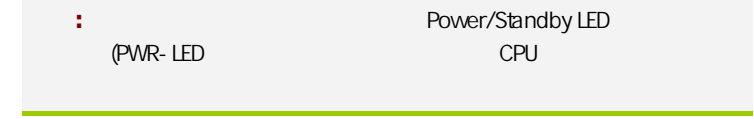

### **JSPDIF**

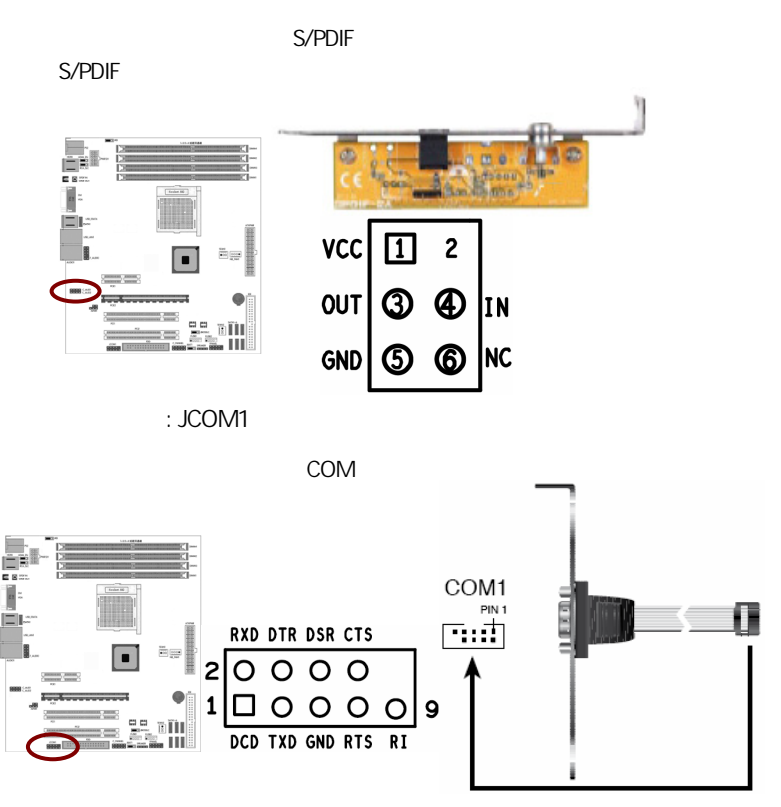

C\_AUD1/C\_AUD2/C\_PANNEL

## CAUTION: í d 七彩虹主板安装程序 For Vindows XP 沙雷 七冊知 **图 安装主板芯片组驱动 NVIDIA MCP78 Series 图 安装板载网卡驱动** Marvell Yukon Ethernet Adapter Family 2 安装板载声卡驱动 Realtek High Definition Audio 2 安装板载显卡驱动 **NVIDIA** GeForce 8200 图 安装板载Rai 码图动 Rai 码图动需要手动安装,没有使用Rai d请不要安装 图安装NetLive2.0 安装七彩虹智能主板2.0组件  $($

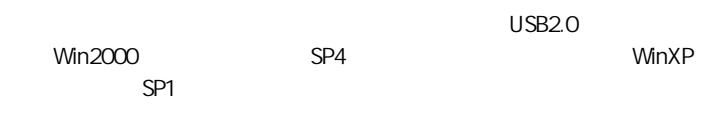

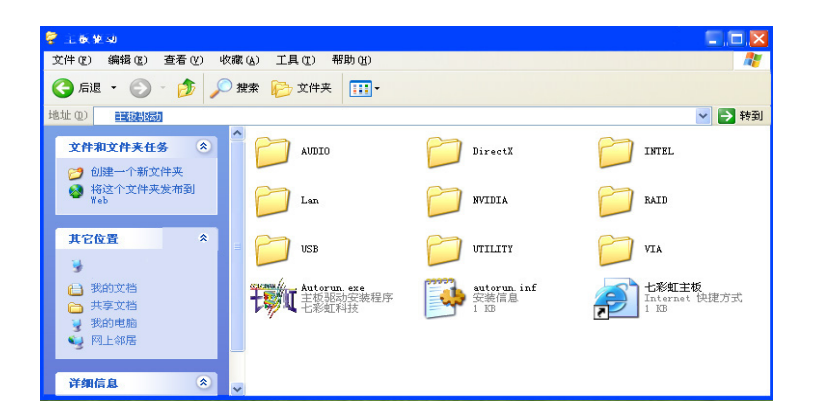

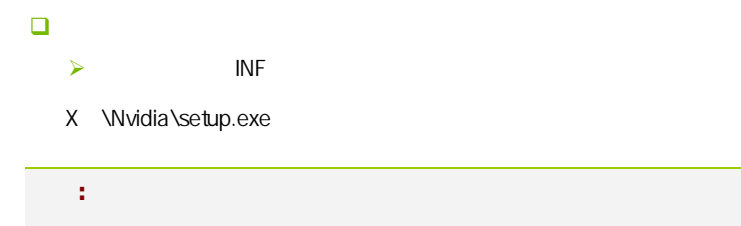

**BIOS** 

## $B$ IOS  $\overline{a}$ 该章包含下列内容: □ System Information() □ Advanced Settings( BIOS ) ■ Boot Settings (□ □ Security Settings (BIOS ) ■ POWER Settings(
→ POWER Settings(
→ ) OverClock Settings(
and the OverClock Settings( □ Exit Options()  $\mathbb{R}^n$  is the BIOS to the HOS set of  $\mathbb{R}^n$  binds  $\mathbb{R}^n$  binds  $\mathbb{R}^n$  binds  $\mathbb{R}^n$  binds  $\mathbb{R}^n$  binds  $\mathbb{R}^n$  binds  $\mathbb{R}^n$  binds  $\mathbb{R}^n$  binds  $\mathbb{R}^n$  binds  $\mathbb{R}^n$  binds  $\mathbb{R}^n$

### 4-1 BIOS

**BIOS Setup** 

**SETUP** 

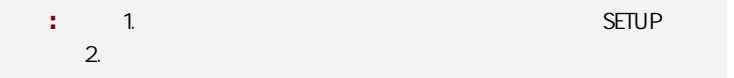

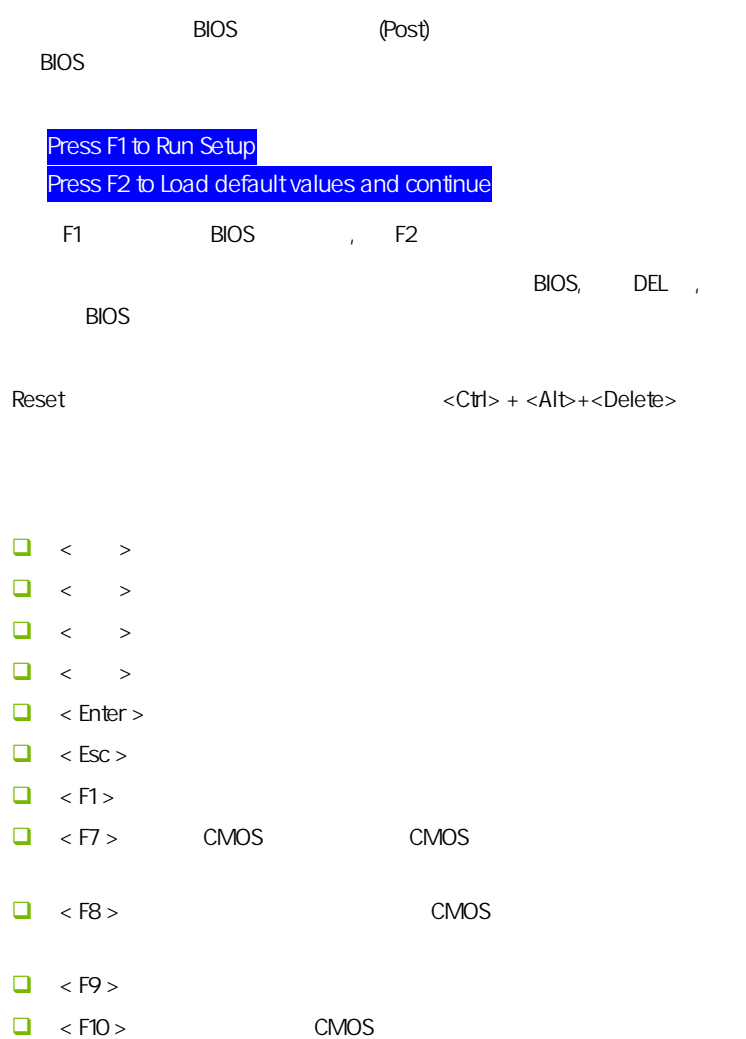

**BIOS** 

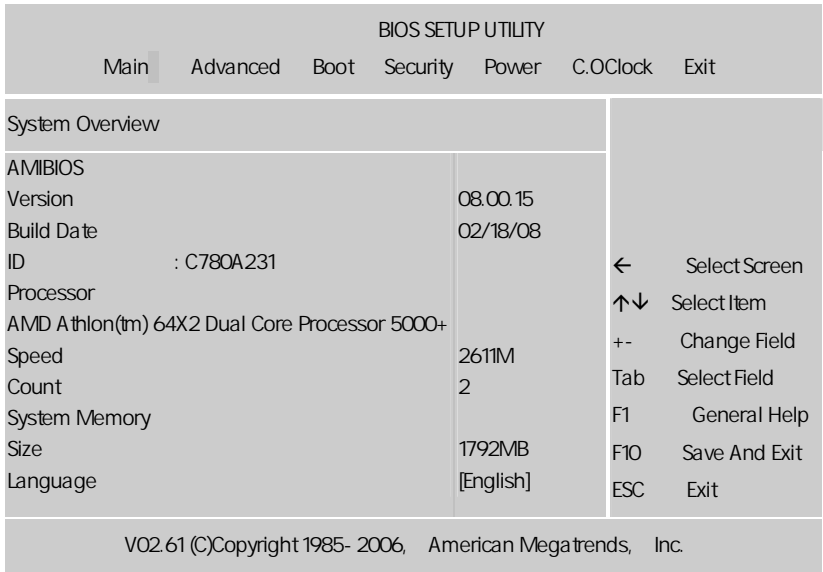

setup

主菜单显示了 BIOS 所提供的设定项目类别。您可使用方向键选择不同的

 $<$ Esc $>$ 

BIOS  $\leq$ F1>

 $<$ Esc $>$ 

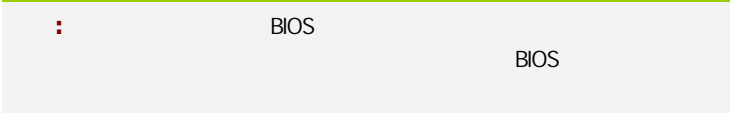

### $4 - 2$  BIOS

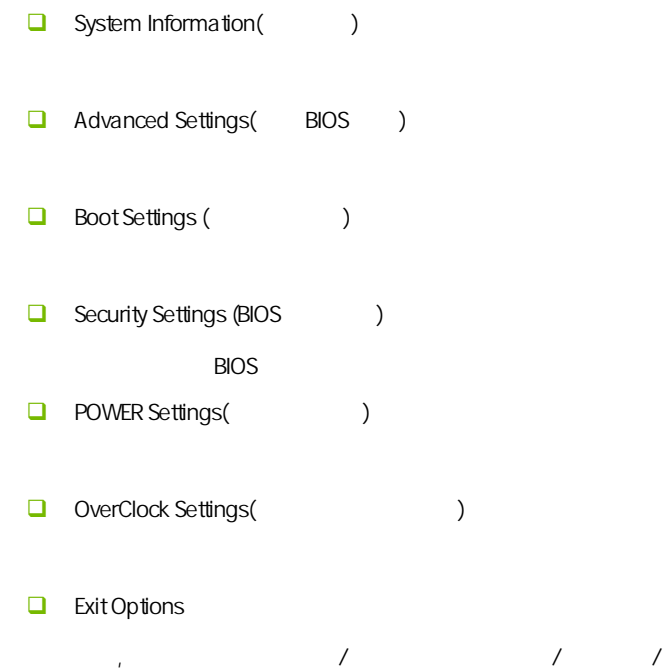

### $4 - 3$ (System Information)

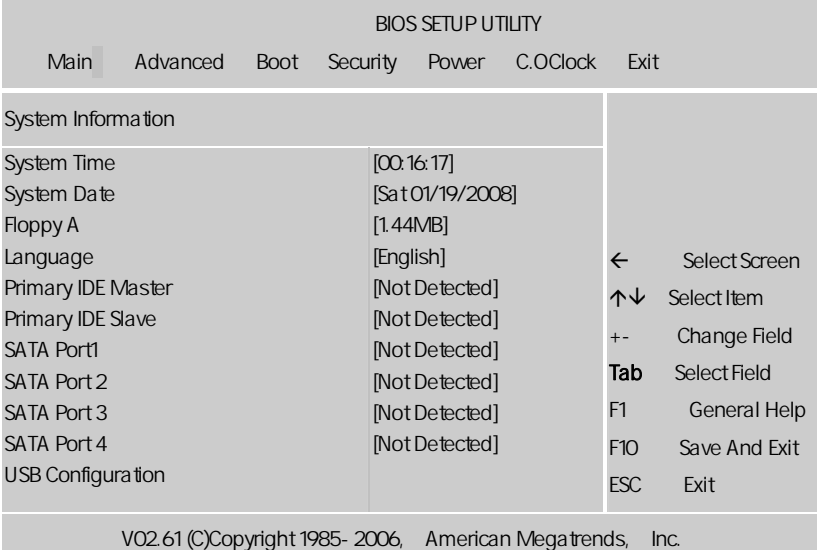

AMIBIOS

显示 BIOS 的版本更新日期识别号用户不能修改为只读项

Processor

显示所使用的协处理器 CPU 类型速度数量, 为只读项

System Time

选择此选项用< + > / < - >来设置目前的时间以时/分/秒的格式来表示各 Hour/ (00-23), Minute/ (00-59), Second/ (00-59)

C.N78MS X5 Ver1.4/C.N78U X5 Ver1.4

System Date

 $\langle + \rangle / \langle - \rangle$ Month/ (Jan.-Dec.), Date/ (01-31), Year/ ( 2099), Week/ (Mon.~ Sun.)

System Memory

Language() , and  $\overline{B}$  BIOS are a set of  $\overline{A}$  and  $\overline{A}$  are a set of  $\overline{A}$  and  $\overline{A}$  are a set of  $\overline{A}$ 特色功能  $FloppyA$  ( $\qquad \qquad$ ) None 360K, 5.25in 360KB, 20M,5.25in 1.2MB, 720K, 3.5in 720KB, 1.44M, 3.5in 1.44MB, 2.88M, 3.5in  $2.88M$ B Primary IDE Master/Slave IDE / PgUp/<+> PgDn<-> Manual None Auto Drive Table  $\Box$  SATA Port1/2/3/4 (SATA / / / / SATA (Campacher Type(), LBA/Large Mode/ Block/PIO Mode(PIO ), DMA Mode(DMA )/S.M.A.R.T( )/32 Bit Data Transfer(32 (a) the BIOS Serial ATA SATA [Enter]

**BIOS** 

BIOS **EXECUTE:** Capacity, Cylinder, Head, Precomp, Landing Zone Sector  $\mathsf{SATA}$  N/A  $\Box$  Type [Auto]  $\blacksquare$  IDE  $\blacksquare$  Auto  $\blacksquare$ 设置 IDE 设备的类型;选择 CDROM 设置值则是设置 IDE 设备为光学设 arm ATAPI TELEVISION ATAPI TELEVISION NEWSTAPI TELEVISION NEWSTAPI TELEVISION NEWSTAPI TELEVISION NEWSTAPI TEL ZIP LS-120 MO MO  $\blacksquare$  MO MO Installed][Auto] [CDROM] [ARMD]。 LBA/Large Mode [Auto]  $LBA$  [Auto]  $[{\mathsf{auto}}]$  $LBA$   $LBA$ [Disabled] [Auto] **Block (Multi-sector Transfer)M [Auto]**  $[Aut_0]$ [Disabled] [Disabled] [Auto] **D** PIO Mode [Auto] PIO  $[Aut 0] [0] [1] [2] [3] [4]$ DMA Mode [Auto] DMA [Auto] [SWDMA0] [SWDMA1] [SWDMA2][MWDMA0] [MWDMA1] [MWDMA2] [UDMA0] [UDMA1] [UDMA2][UDMA3] [UDMA4] [UDMA5]。 **Q** SMART Monitoring [Auto] Smart Monitoring, Analysis, and Reporting Technology [Auto] [Disabled] [Enabled] 32Bit Data Transfer [Disabled] 32 **Disabled** [Enabled] [Enabled]

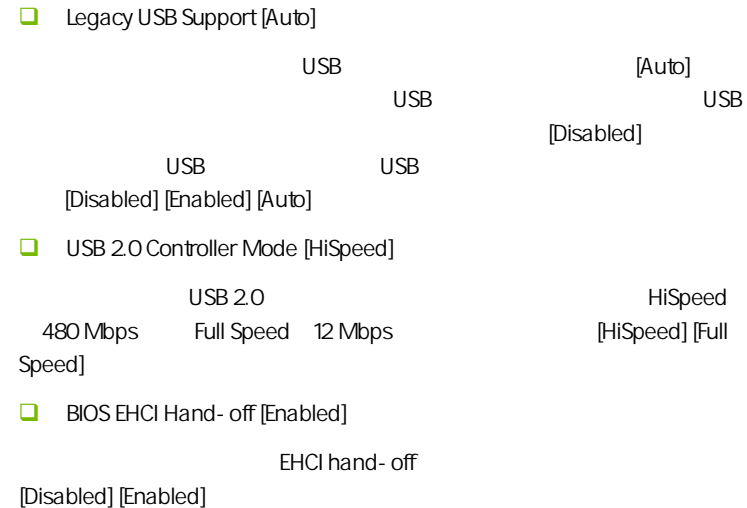

### $4-4$  BIOS (Advanced Settings)

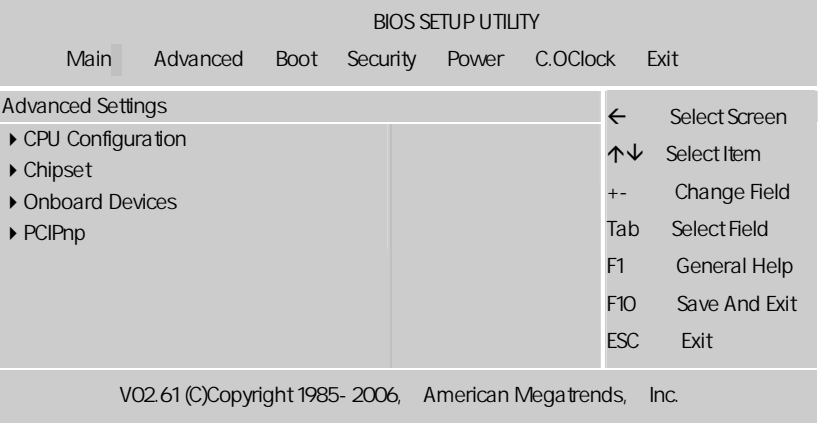

**BIOS** 

CPU Configuration CPU GART Error Reporting [Disabled] GART [Disabled] [Enabled] **u** microcode updation [enabled] (microcode updation) 有:[disabled][enabled]。 Cool N Quiet  $AMD's$ Cool'n'Quiet™ AMD ™64 AMD 600'n'Quiet Cool'n'Ouiet extends and set of the set of the set of the set of the set of the set of the set of the set of the set of the set of the set of the set of the set of the set of the set of the set of the set of the set of the set of the s **Q** ACPI SRAT Table Enabled Disabled **AMD Overclocking Configuration** AMD ,  $VID$  (CPU ) FID(CPU ) **Processor Frequency Multiplier** CPU  $CPU$   $CPU$ **D** Processor Voltage CPU  $CPU$   $CPU$ 注意**:** 此选项与"C.OClock"内的 CPU 电压调节是有一定区别,后  $\mathsf{CPU}$ 

C.N78MS X5 Ver1.4/C.N78U X5 Ver1.4 Chipset(
and the chipset of the chipset of the chipset of the chipset of the chipset of the chipset of the chipset of the chipset of the chipset of the chipset of the chipset of the chipset of the chipset of the chipset of **D** iGPU Frame Buffer Size , CMOS UMA Frame Buffer Size 32MB 64MB 128MB PCI Express/PCI  $256$  and  $32M$ WINDOWS 224 AGP 256 AGP APERTURE SIZE 128 MINDOWS 256 128. **D** Primary Graphics Adapter PCI VGA Card First(PCI VGA )/Internal VGA First(
The VGA Card First(PCIE  $\qquad \qquad$ ) **Q** Igpu and Ext-VGA Selection , Disable Igpu if External VGA Card Exist(
and Exist(
and Exist and Igpu by frame
and Exist and Igpu by frame
and Igpu by frame
(and Igpu by frame) buffer detect(
Hybrid SLI)  $\Box$  Split PCIE X 16 TO X8  $*2$ PCIE2 16 Lane 8 Lane PCIE1 PCIE2 **D** PCIE training PCIE1.0 PCIE2.0 Onboard Devices(
and Devices (and  $\lambda$ ) **Q** Active State Power-Management / pci express 1 2  $\Box$  Onboard LAN Controller LAN / LAN [Enabled], [Disabled] USB 2.0 Controller  $USB 2.0$ 

AZALIA AUDIO

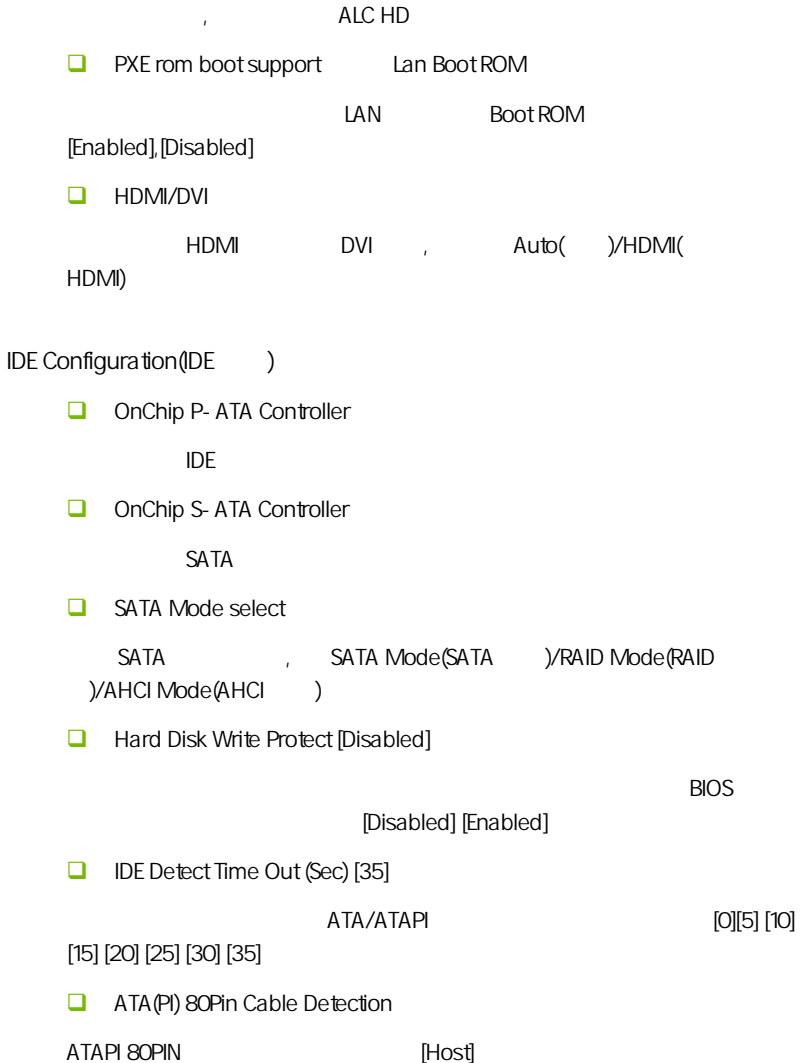

C.N78MS X5 Ver1.4/C.N78U X5 Ver1.4

SuperIO Configuration(employees) OnBoard Floppy Controller(
and Constanting Controller (and Constanting Constanting Constanting Constanting Constanting Constanting Constanting Constanting Constanting Constanting Constanting Constanting Constanting Constan "Fnabled"  $\Box$  Serial Port1/2 Address( $1/2$ ) 1 COM1 Disabled 3F8 IRQ4 2F8 IRQ3 3E8 IRQ4 2E8 IRQ3 Auto  $43F8/1$ RQ4" COM1& COM2 I/O 地址和中断口。默认为 3F8/IRQ4 和 2F8/IRQ3。  $\Box$  Parallel Port Address Disabled 378 IRQ7 278 IRQ5 3BC/IRQ7,缺省值为"378/IRQ7"。  $\Box$  Parallel Prot Mode "Onboard Parallel Port" "378 IRQ7" "278 IRQ5" "3BC /IRQ7",将激活该项。可选择的项目是:SPP、EPP、ECP,缺省值为"SPP"  $\Box$  PWRON After PWR-Fail  $"OFF"$  $\lq\lq$  ON"  $\lq\lq$ "Former-Sts" extended that the state of the state of the state of the state of the state of the state of the state of the state of the state of the state of the state of the state of the state of the state of the state of □ Keyboard WakeUp  $\mu$ Enabled Disabled Specific Key for PowerOn  $\mathcal{A}$ **Nouse WakeUp**  $\ddotsc$ Enabled Disabled

**BIOS** 

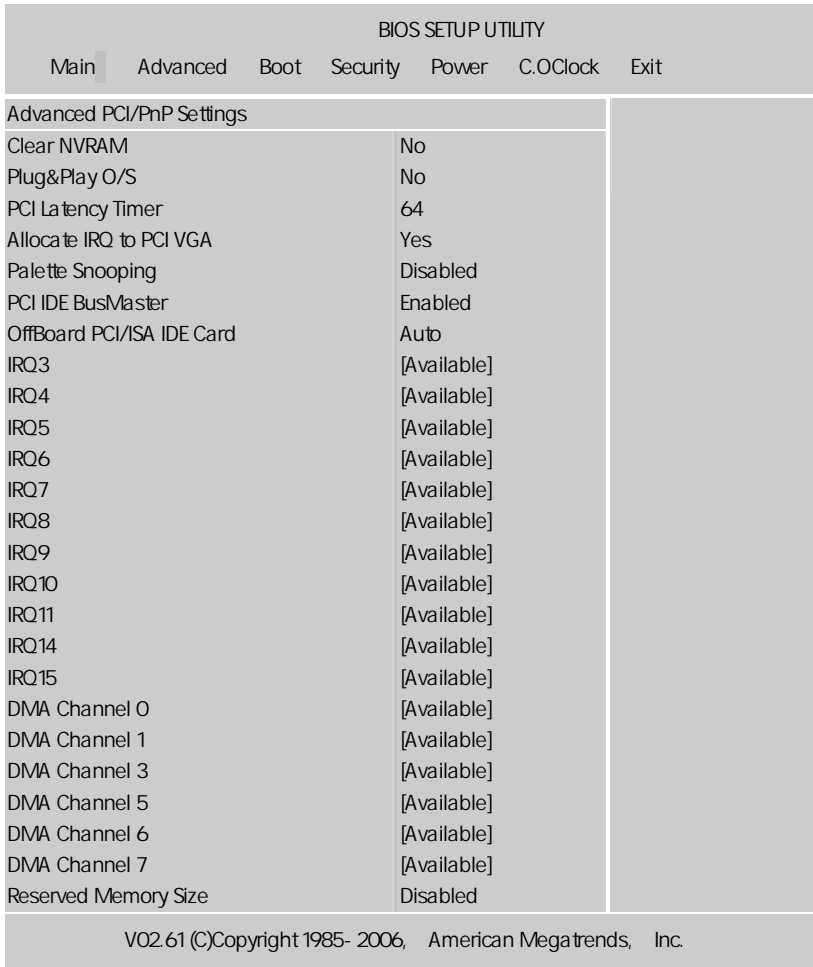

PCI/PNP (Advanced PCI/PnP Settings)

Palette snooping PCI/VGA

ー<br>Enable VGA

CPU

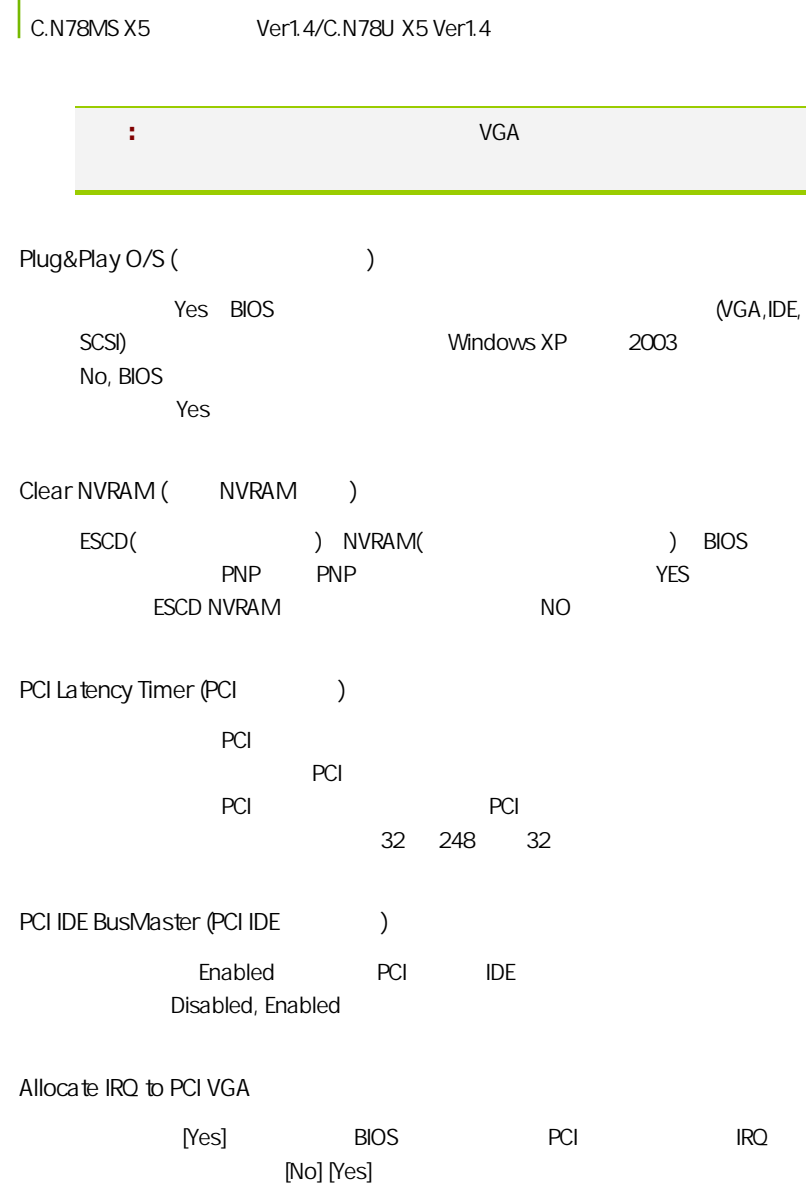

### $4 - 5$ (Boot Settings)

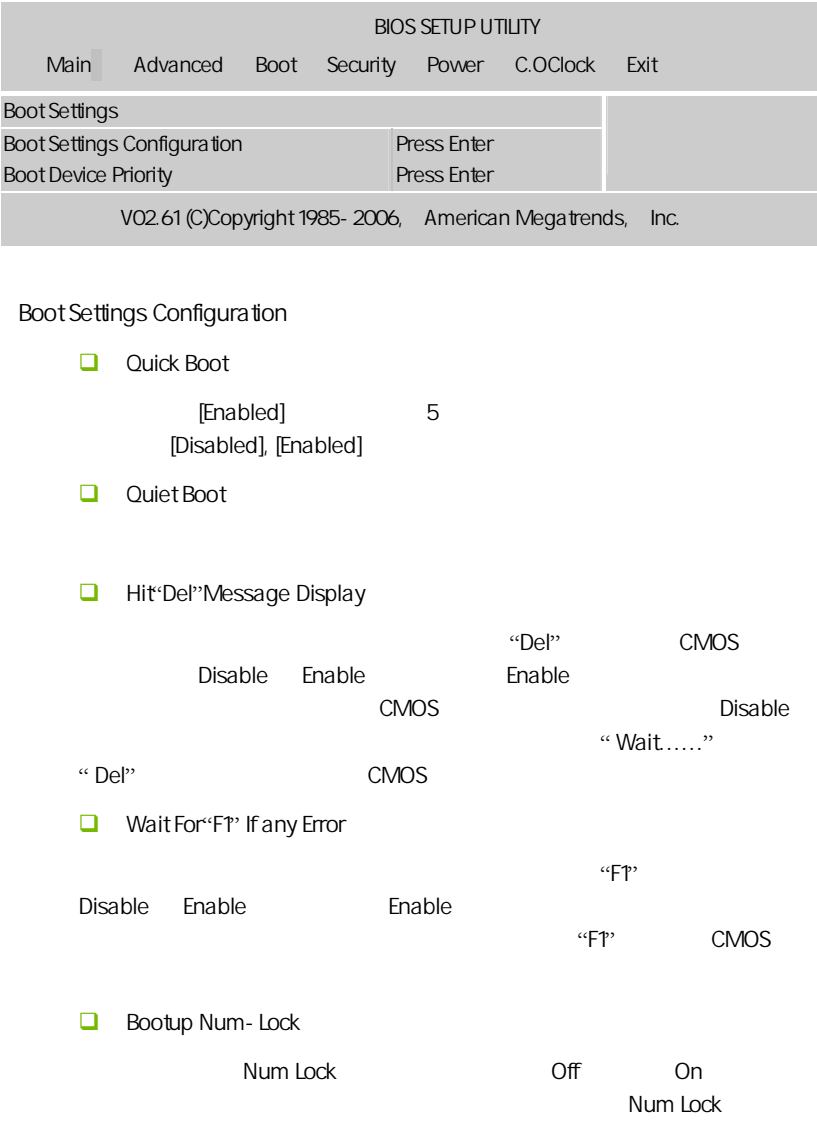

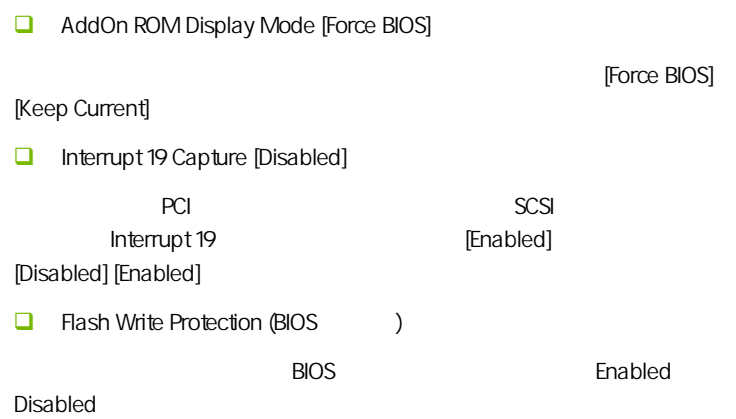

### $\overline{4-6}$  / Security Settings

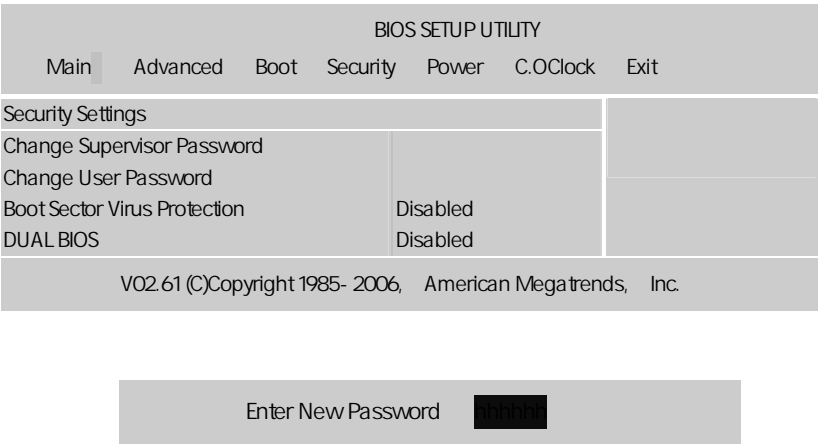

 $\Box$ BIOS Security Option ( ) Security Option System, System, BIOS and Setup 1980S  $\Box$ **DUAL BIOS** BIOS, Disabled(
y/Auto(
) ■ Boot Sector Virus Protection  $\Box$  $\overline{R}$ , BIOS  $\overline{R}$ Disabled Enabled : https://www.facebook.com/www.facebook.com/www.facebook.com/www.facebook.com/www.facebook.com/www.facebook.com/<br>extending the state of the state of the state of the state of the state of the state of the state of the stat BIOS 2. User password: **BIOS** 

**BIOS** 

### $4-7$ (Power Settings)

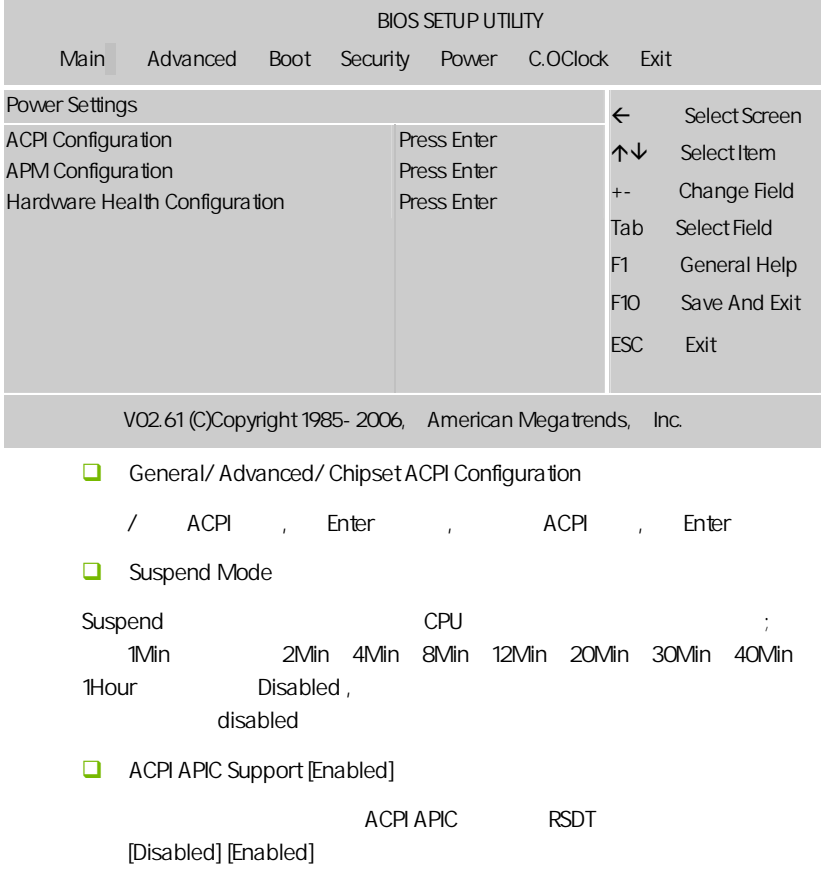

### APM Configuration

APM

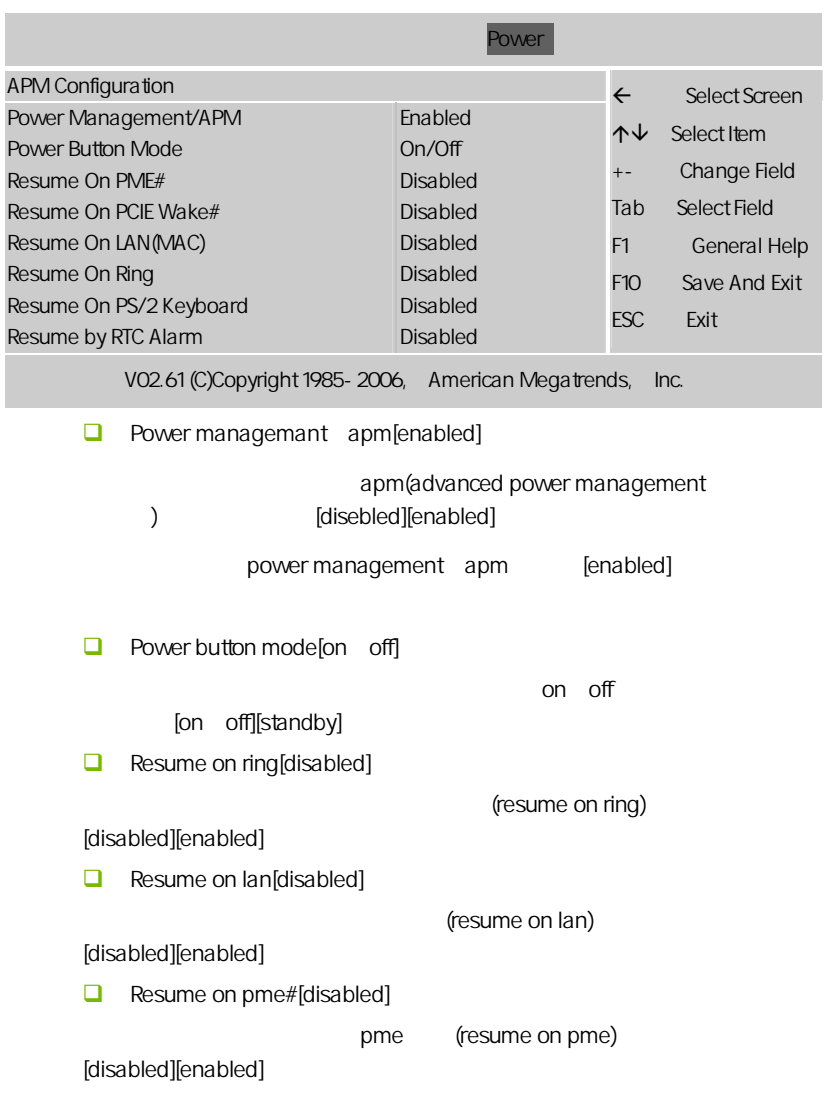

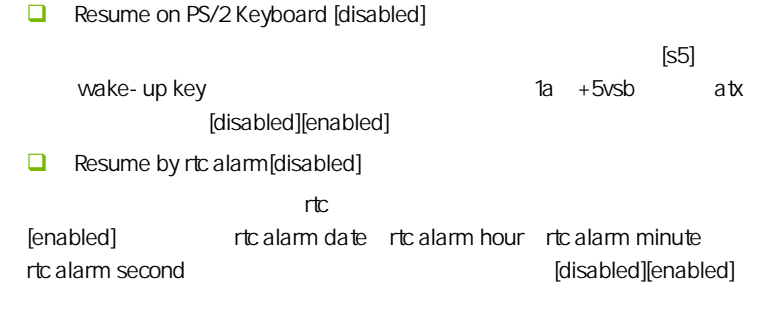

Hardware Health Configuration(
)

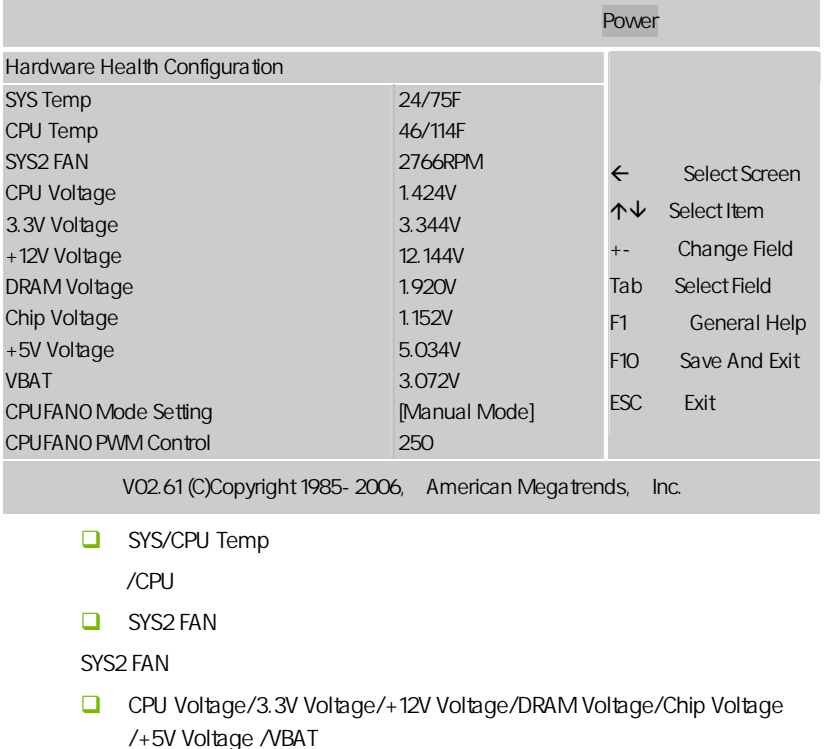

```
CPU/ + 3.3V/ + 12V/ / / + 5V/
```
CPUFANO Mode Setting

### CPU (Manual Mode)/Thermal Cruise Mode

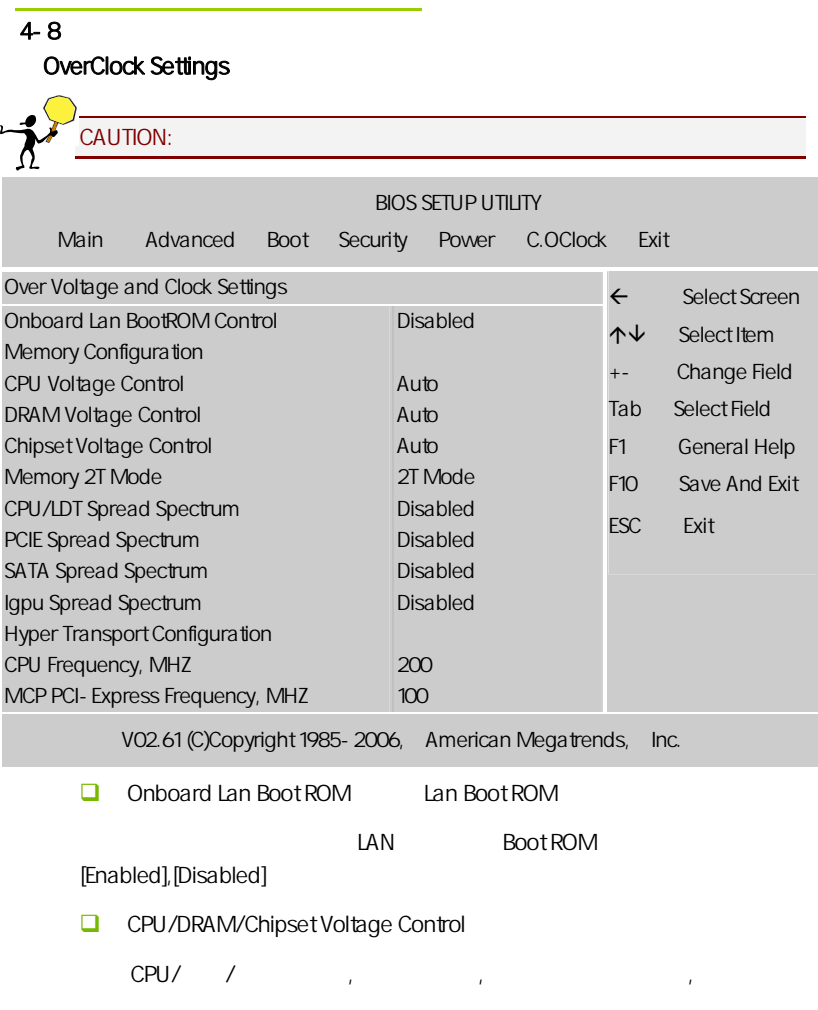

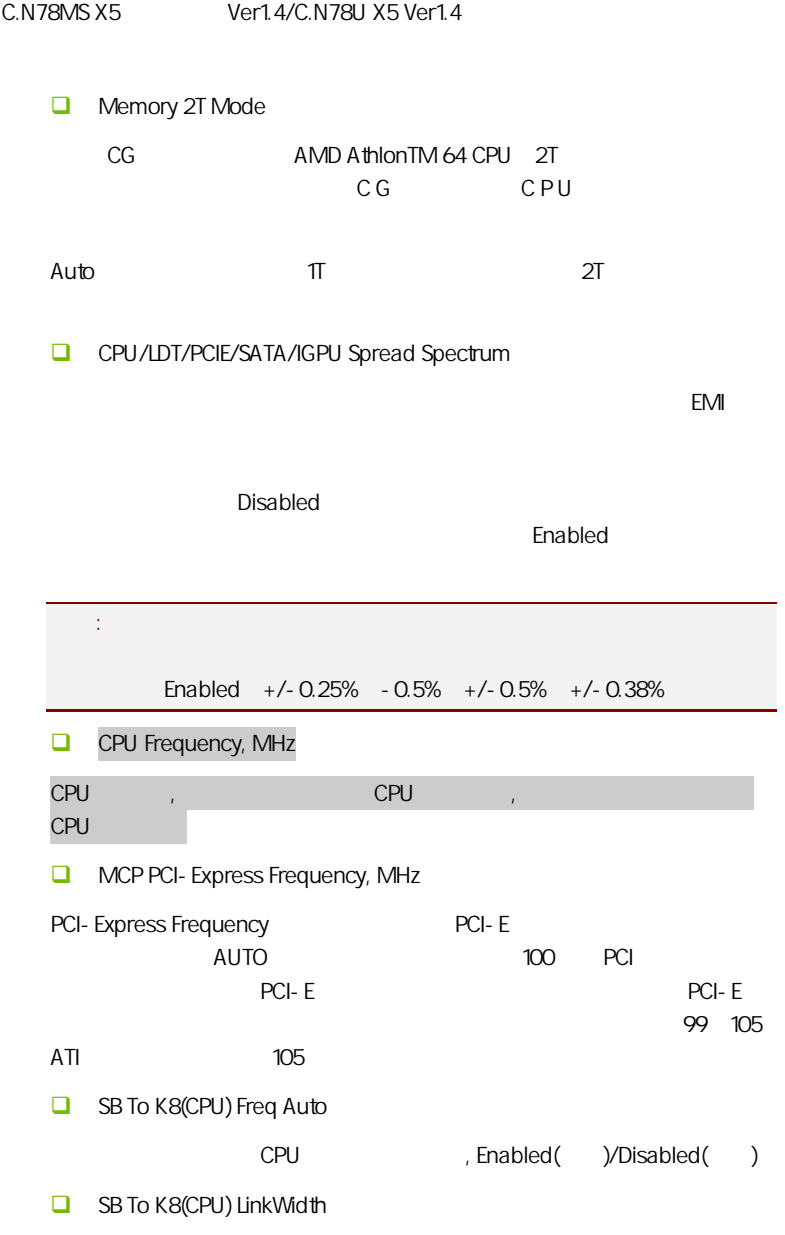

CPU

### Memory Configuration

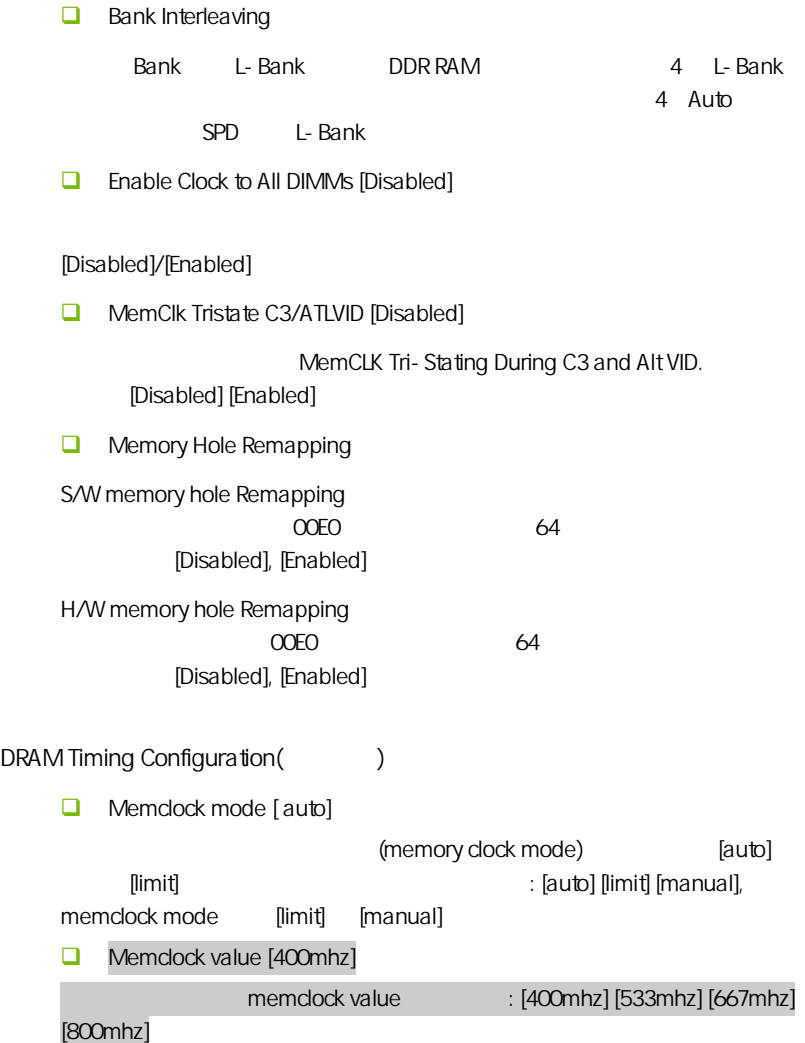

C.N78MS X5 Ver1.4/C.N78U X5 Ver1.4

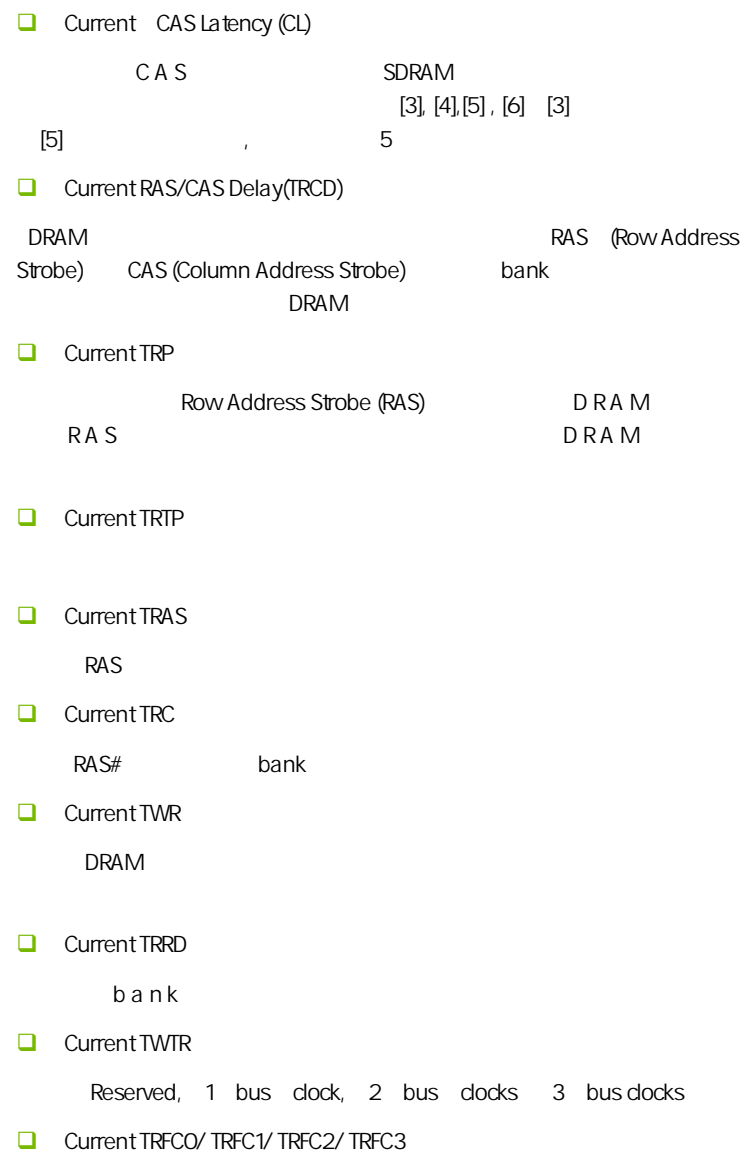

**BIOS** 

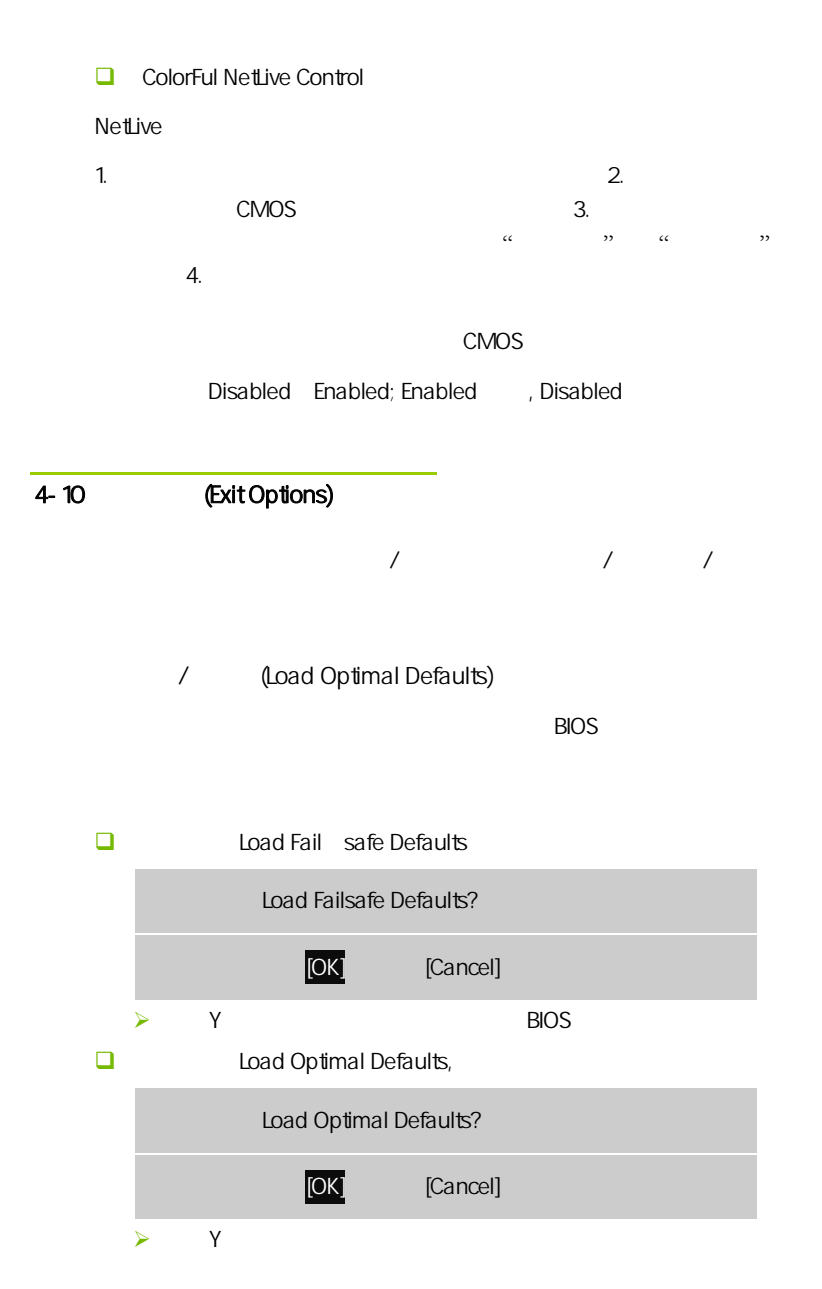

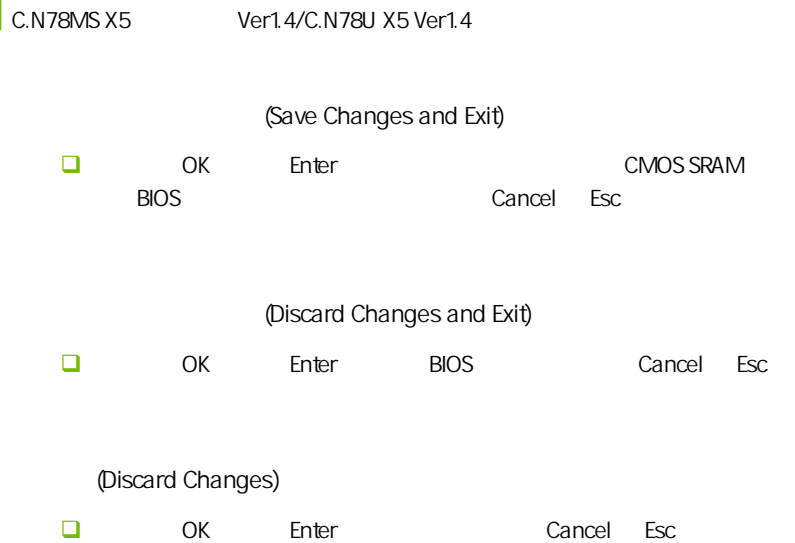

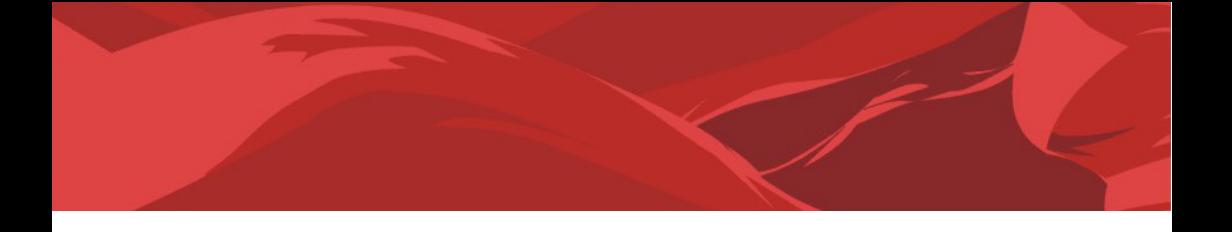

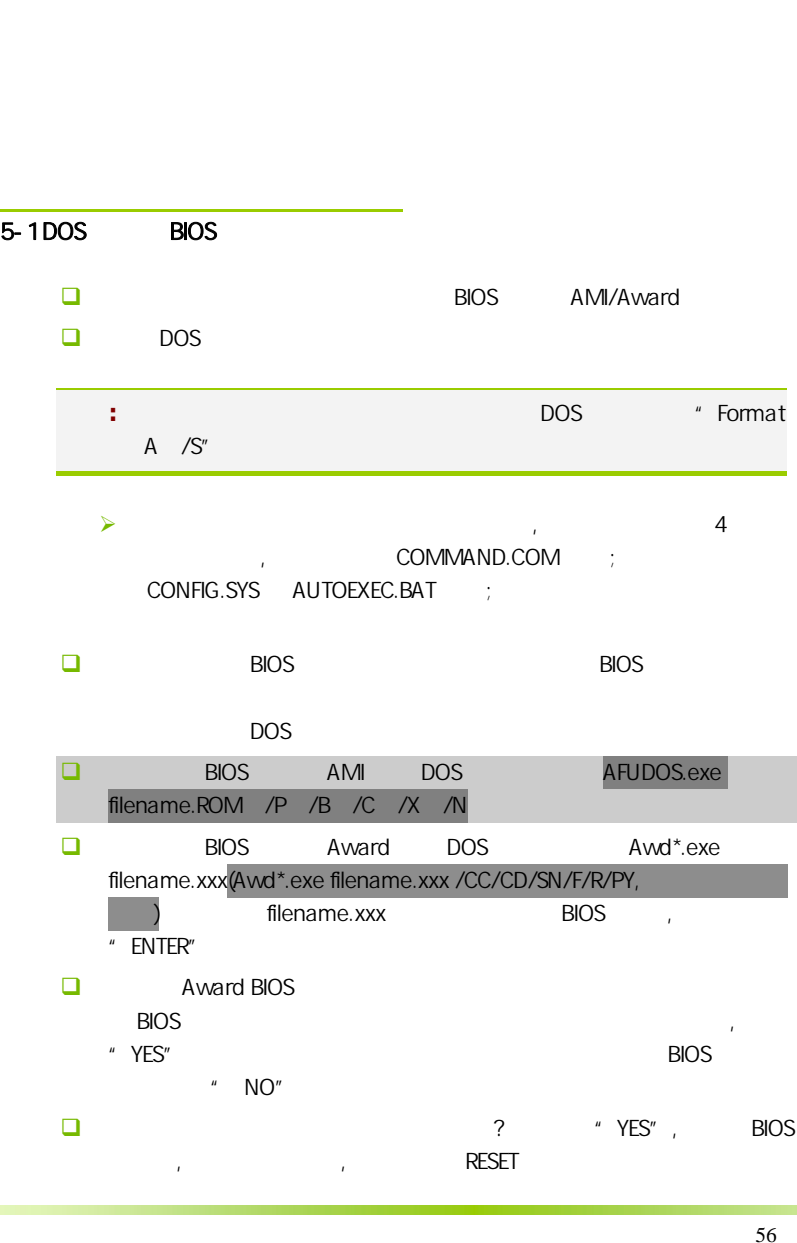

C.N78MS X5 Ver1.4/C.N78U X5 Ver1.4

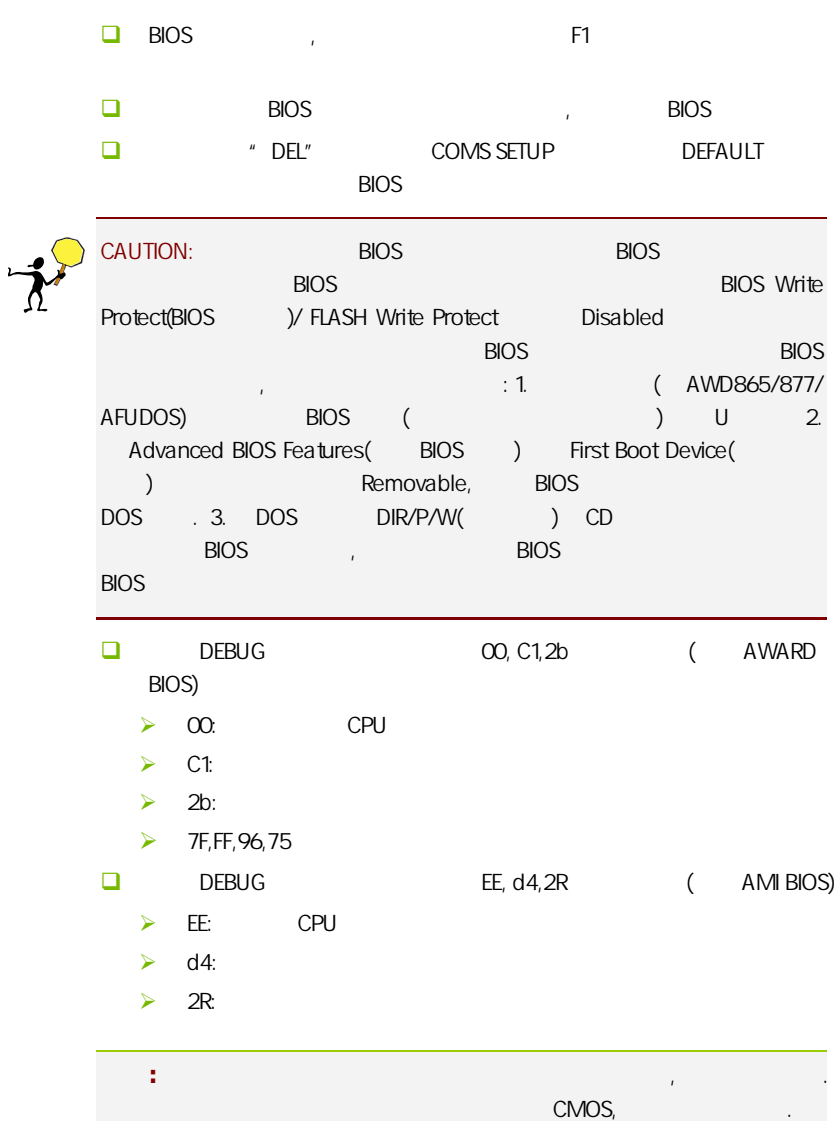

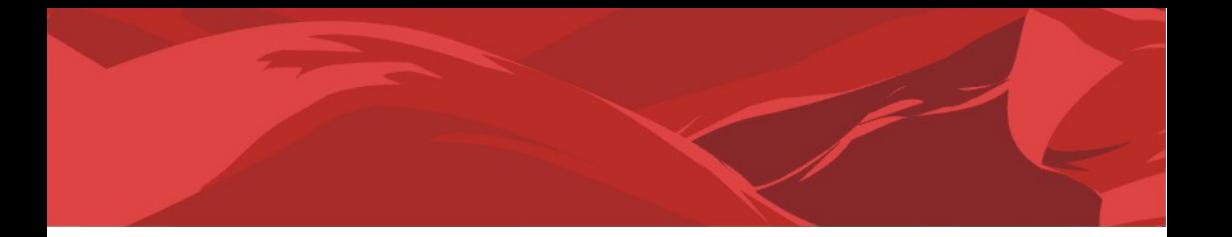

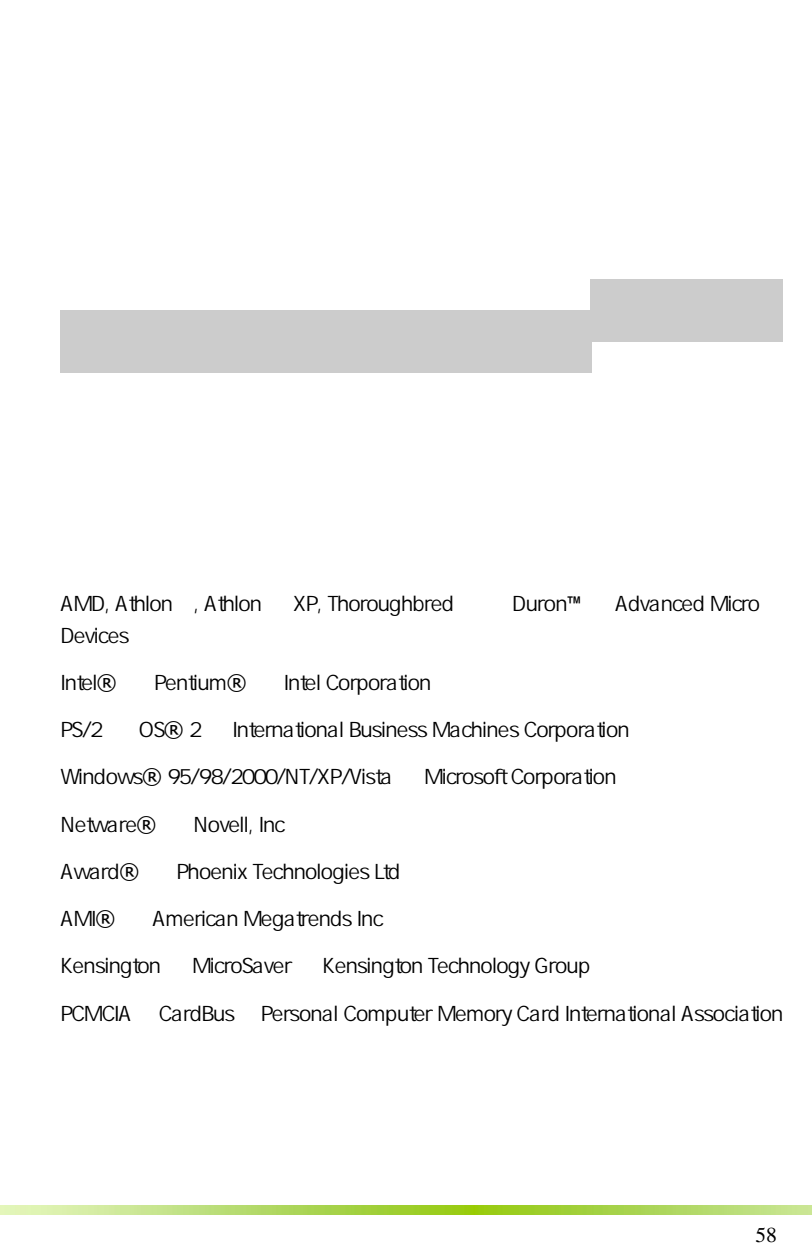

AMD, Athlon , Athlon XP, Thoroughbred Duron™ Advanced Micro Devices

Intel® Pentium® Intel Corporation

PS/2 OS® 2 International Business Machines Corporation

Windows® 95/98/2000/NT/XP/Vista Microsoft Corporation

Netware® Novell, Inc

Award® Phoenix Technologies Ltd

AMI® American Megatrends Inc

Kensington MicroSaver Kensington Technology Group

PCMCIA CardBus Personal Computer Memory Card International Association

### http://www.colorful.cn/ http://bbs.colorful.cn

400-678-5866

属地平台服务中心联系,具体联系方法如下:

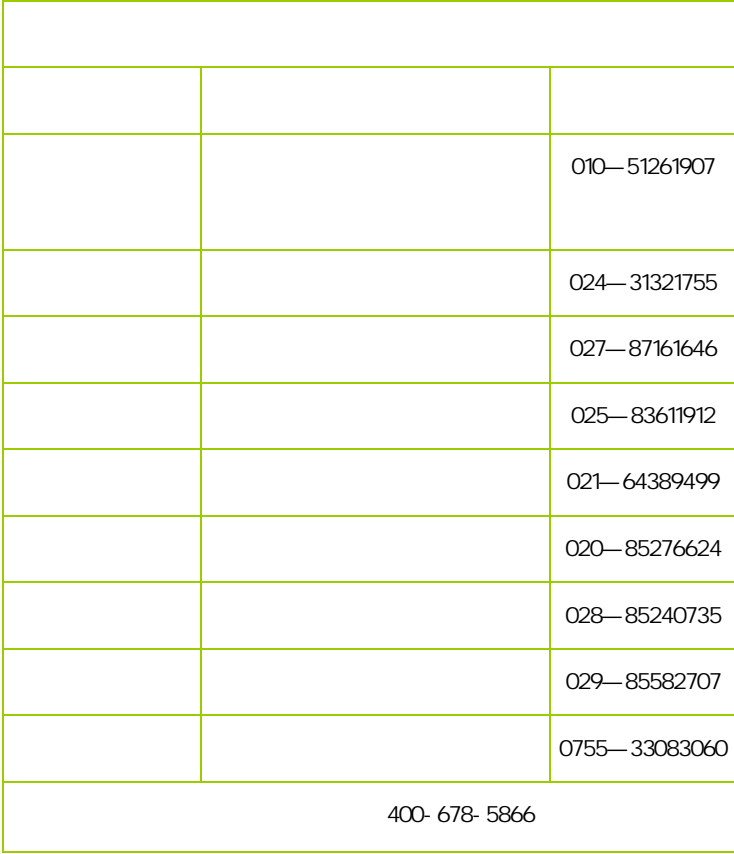

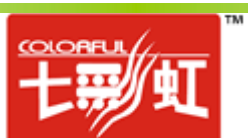